#### **Modrušan, Magdalena**

#### **Master's thesis / Diplomski rad**

#### **2020**

*Degree Grantor / Ustanova koja je dodijelila akademski / stručni stupanj:* **University of Zagreb, Faculty of Science / Sveučilište u Zagrebu, Prirodoslovno-matematički fakultet**

*Permanent link / Trajna poveznica:* <https://urn.nsk.hr/urn:nbn:hr:217:900441>

*Rights / Prava:* [In copyright](http://rightsstatements.org/vocab/InC/1.0/) / [Zaštićeno autorskim pravom.](http://rightsstatements.org/vocab/InC/1.0/)

*Download date / Datum preuzimanja:* **2025-03-26**

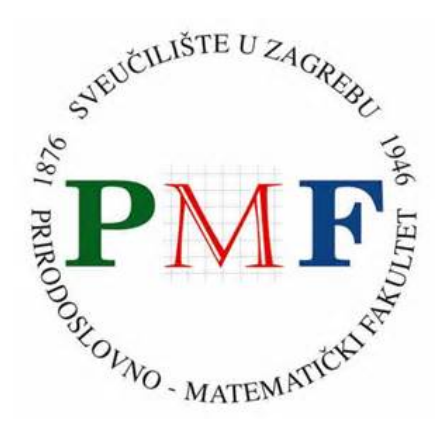

*Repository / Repozitorij:*

[Repository of the Faculty of Science - University o](https://repozitorij.pmf.unizg.hr)f [Zagreb](https://repozitorij.pmf.unizg.hr)

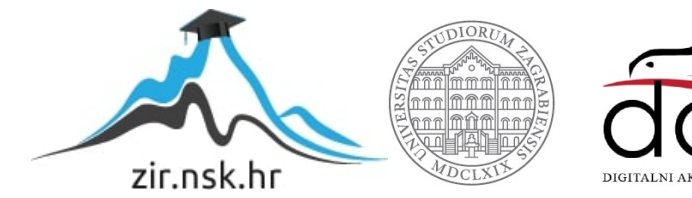

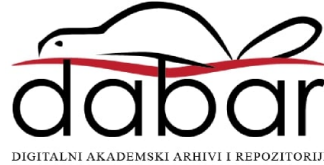

#### **Modrušan, Magdalena**

#### **Master's thesis / Diplomski rad**

#### **2020**

Degree Grantor / Ustanova koja je dodijelila akademski / stručni stupanj: **University of Zagreb, Faculty of Science / Sveučilište u Zagrebu, Prirodoslovno-matematički fakultet**

Permanent link / Trajna poveznica: https://urn.nsk.hr/urn:nbn:hr:217:900441

Rights / Prava: In copyright / Zaštićeno autorskim pravom.

Download date / Datum preuzimanja: **2024-06-19**

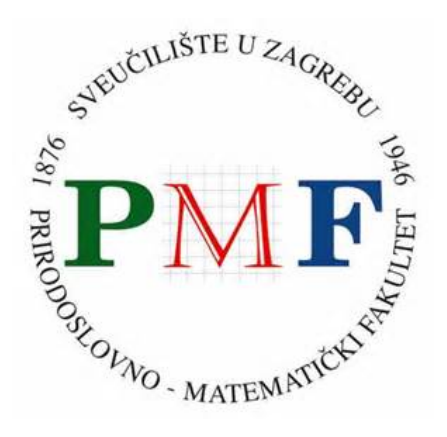

Repository / Repozitorij:

Repository of the Faculty of Science - University of Zagreb

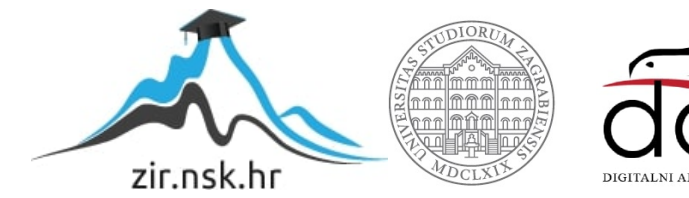

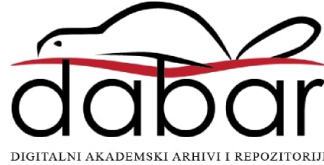

# **SVEUCILIŠTE U ZAGREBU ˇ PRIRODOSLOVNO–MATEMATICKI FAKULTET ˇ MATEMATICKI ODSJEK ˇ**

Magdalena Modrušan

# **PRIMJENA ORACLE SQL DEVELOPERA U RAZVOJU APLIKACIJA**

Diplomski rad

Voditelj rada: Prof. dr. sc. Robert Manger

Zagreb, Rujan, 2020.

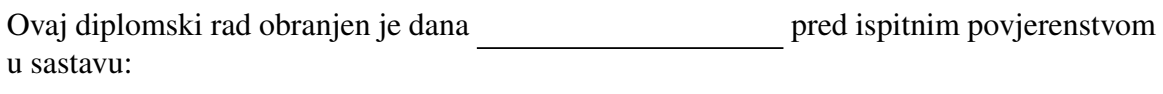

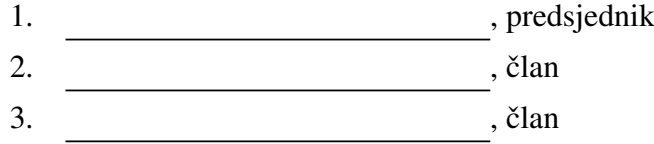

Povjerenstvo je rad ocijenilo ocjenom \_\_\_\_\_\_\_\_\_\_\_\_\_.

Potpisi članova povjerenstva:

- 1. <u> 2000 - Andrea Albert III, politik eta politik eta politik eta politik eta politik eta politik eta politik e</u>
- 2.
- 3.

*Hvala mojoj obitelji - tati, sestri, ne´cacima, teti i Duji koji su me bezuvjetno podupirali tijekom svih ovih godina.*

# Sadržaj

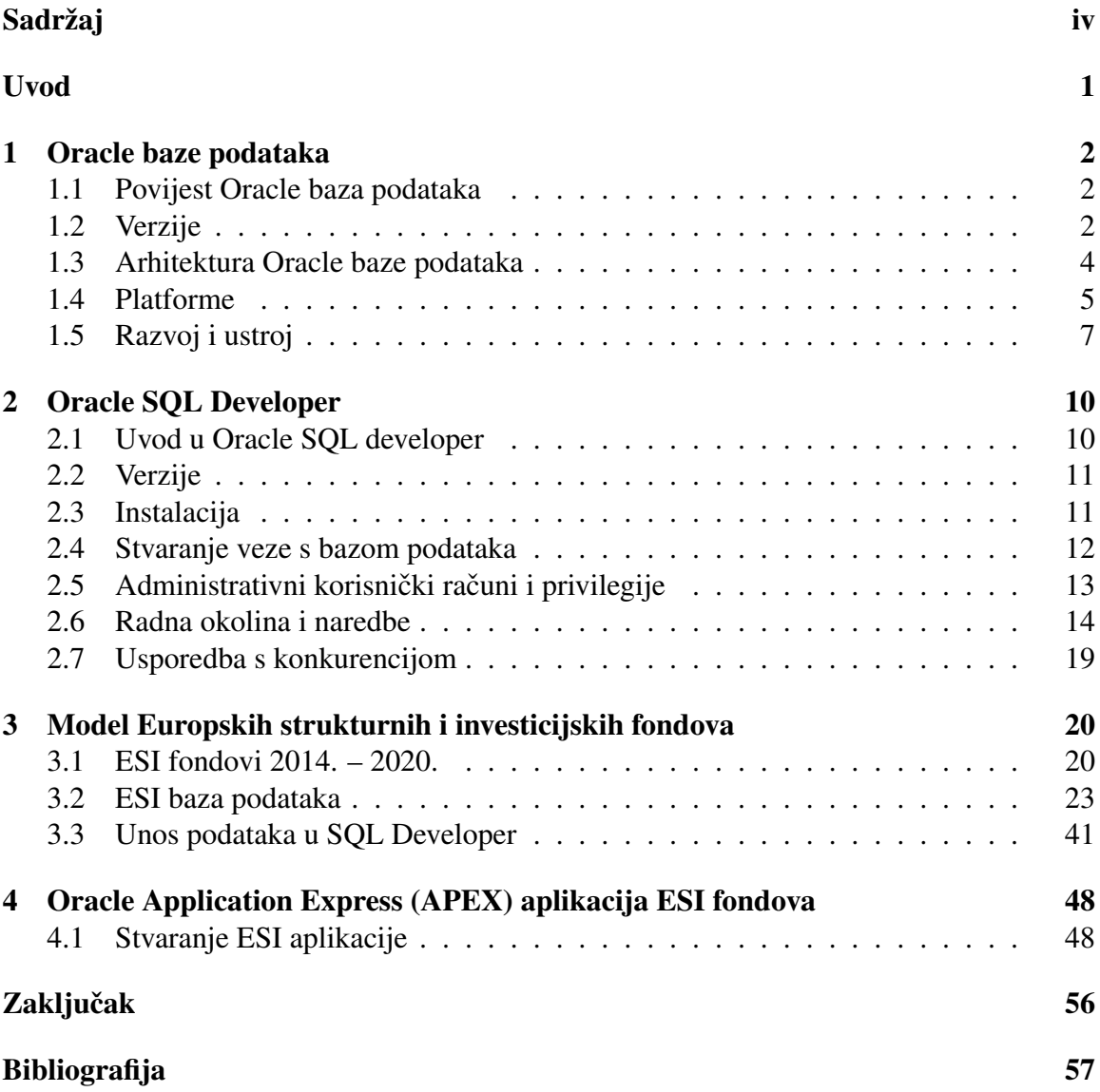

# Uvod

Temelj svake kvalitetne aplikacije jest stručno i dobro osmišljena baza podataka. Kako bez stabilnih temelja, nema niti stabilne građevine, jednako vrijedi i za aplikacije. Nadalje, podacima u bazi podataka nekako se mora pristupiti te njima upravljati i baratati, a to možemo samo uz pomoc nekog klijentskog programa. Jedan od takvih klijentski programa ´ koji radi u okolini baze Oracle naziva se SQL Developer. U ovom diplomskom radu kroz tri poglavlja će se obraditi uloga SQL Developera u razvoju jedne aplikacije. Najprije ću se dotaknuti samih Oracle baza podataka i kompanije Oracle, reci nešto o arhitekturi Oracle ´ baze podataka, kako joj pristupamo i o klijentskim programima kojima to činimo. Zatim ću se usredotočiti na temu ovog diplomskog rada te se fokusirati na sam SQL Developer, kako ga instaliramo, kako se uz pomoc njega spajamo na bazu podataka, kakva mu je razvojna ´ okolina, koje su mu mogućnosti. U posljednjem poglavlju na konkretnom primjeru Europskih strukturnih fondova i popratnoj aplikaciji u Oracle Application Expressu pokazat cu´ na koji način koristimo SQL Developer pri razvoju aplikacija.

# Poglavlje 1

# Oracle baze podataka

### 1.1 Povijest Oracle baza podataka

Larry Ellison, Bob Miner i Ed Oates 1977. godine osnovali su Software Development Laboratories (SDL), koji je 1983. postao Oracle Systems Corporation te naposlijetku Oracle Corporation, ime koje kompanija nosi i danas. Ime Oracle dolazi od projekta koji je SDL radio 1978. godine za američku obavještajnu agenciju CIA, "Project Oracle". Oracle je od svog nastanka u četiri desetljeća utvrdio vodeću poziciju u svjetskom managementu baza podataka.

### 1.2 Verzije

Verzije Oracle baza podataka numerirane su slijedno do verzije 12, kada iduća nije 13 već 18 te neke od njih sadrže sufikse. Najnovija verzija ima sufiks "c" koji označava "Cloud". Neke starije verzije imale su sufiks "i" za "Internet" dok su neke sufiksom "g" označavale "Grid". Larry Ellison smatrao je da nitko ne bi kupio prvu verziju proizvoda te stoga numeriranje verzija kreće od broja 2. Spomenut ću neke verzije te što su novo donosile.

Oracle v2 (Version 2, 1979.) prva je komercijalna relacijska baza podataka temeljena na strukturiranom jeziku SQL. USA Air Force i CIA bili su njeni prvi korisnici, dvije godine prije no što je puštena u slobodnu prodaju.

Oracle v3 (Version 3, 1983.) složena je koristeci programski jezik C te je mogla biti ´ pokrenuta sa bilo kojeg uredaja koji je imao C kompajler. Podržavala je izvršavanje sql ¯ naredbi.

Oracle v4 (Version 4, 1984.) je nastala kao odgovor na velik rast i potražnju koja je nastupila nakon v3. S ovom verzijom uvedene su export/import značajke te pisač izvješća, koji je kreirao izvješća zasnovano na upitima.

# ORACLE

Slika 1.1: Oracle Corporation logo, nakon rebrandinga u rujnu 2019.godine, preuzeto iz Oracle dokumentacije [5]

Oracle v5 (Version 5, 1985.) dotakla se činjenice da se internet počeo šire koristiti u poslovnom svijetu pa je u ovoj verziji uvedena tehnologija klasteriranja te je time Or acle postao pionir koristeći novi koncept koji će kasnije biti poznat kao Real application cluster u verziji 9i. Ova verzija također je sigurnija od prethodnih jer su uveli mogućnost utvrdivanja pristupa bazama podataka. ¯

Oracle v6 (Version 6, 1988.) je uveo PL/SQL programski jezik, hot backup capability i row level locking - zaključavanje samo redova ili reda koji se koriste tijekom operacije pisanja umjesto zaključavanja cijele tablice. Kod prethodnih verzija administratori baza podataka morali su ugasiti cijelu bazu kako bi pohranili kopije dok su s ovom verzijom administratori baza podataka mogli pohranjivati kopije dok je baze podataka još uvijek bila u funkciji.

Oracle 7 (1992.) uvedela je brojne novosti u područjima sigurnosti, administracije, razvoja i izvedbe. U ovoj verziji dana je potpuna kontrola tko, što i kada korisnici rade s bazom podataka te je dopušteno promatranje svake komande i pristupa korisnika pojedinim značajkama. Korisnici su imali pohranjene procedure i okidače (triggera) te su stvorene uloge kako bi korisnicima sigurnosno održavanje bilo lakše. Dodani je i commit u dvije faze za distribuirane transakcije.

Oracle 8 (1997.) dizajnirana je da radi sa Oracle's network computer (NC) te da podr-

žava Javu, HTML i OLTP. Godinu dana nakon ove verzije, izdana je Oracle 8i, prva verzija sa sufiksom u imenu. To je bila prva baza podataka koja podržava web tehnologije kao što su Java i Internet protokoli.

Oracle 9i (2001.) spomenuta je vec ranije, kod v5, s ovom verzijom uveden je Ora- ´ cle RAC (Oracle Real Application Cluster), kojim je višestrukim instancama omogucen ´ simultani pristup bazi podataka. S ovom verzijom uvedena je i mogucnost pohranjivanja te ´ korištenja XML upita. Drugim izdanjem ove verzije omogućena je integracija relacijskih i višedimenzionalnih baza podataka.

Oracle 10g (2003.) uvela je grid computing (arhitektura koja koordinira velik broj poslužitelja koji su ustrojeni kao jedno računalo) te omogućio grid infrastructure. Glavni cilj bio je učiniti bazu samoodržavajućom, čemu je pripomogao Oracle Automatic Storage Manegement (Oracle ASM). Express izdanjem ove verzije Oracle se konačno probio na tržište malih poduzeća i startupova.

Oracle 11g (2007.) uvela je brojne novosti koje su pomogle administratorima baze i razvojnim inženjerima da se prilagode novostima te je koristila automatizaciju gdje god je to bilo moguće.

Oracle 12c (2013.) dizajnirana je za Cloud te ima Multitenant arhitekturu, spremanje podataka u glavnoj memoriji računala po stupcima (In-Memory column store) i podržava JSON dokumente. Ova verzija optimizirala je korištenje IT resursa te poboljšala uslugu i reducirala troškove krajnjim korisnicima.

Oracle 18c (2018.) olakšala je integraciju s uslugama direktorija (imenika) poput Microsoft Active Directory. Uvedena je i funkcionalnost iskorištavanja glavne memorije ne samo za stupičaste podatkovne modele već i za brz pristup redovima.

Oracle 19c (2019.) posljednja je verzija te je kod nje naglasak na stabilnost. Uvedene su i neke male no značajne promjene poput Active Data Guard DML Redirection, Automatic Index Creation, Real-Time Statistics Maintenance, SQL Queries on Object Stores, In-Memory for IoT Data Streams.

### 1.3 Arhitektura Oracle baze podataka

Poslužitelj baze podataka ključan je u upravljanju informacijama. Poslužitelj Oracle baze podataka sastoji se od baze podataka te barem jedne instance baze (*database instance*), dva izrazito usko povezana pojma.

- Baza podataka skup je datoteka koje se nalaze na disku te pohranjuju podatke.
- Instanca baze podataka skup je memorijskih struktura koje upravljaju datotekama baze podataka. Instanca se sastoji od zajednicke memorije ( ˇ *system global area - SGA*) i od skupa pozadinskih procesa.

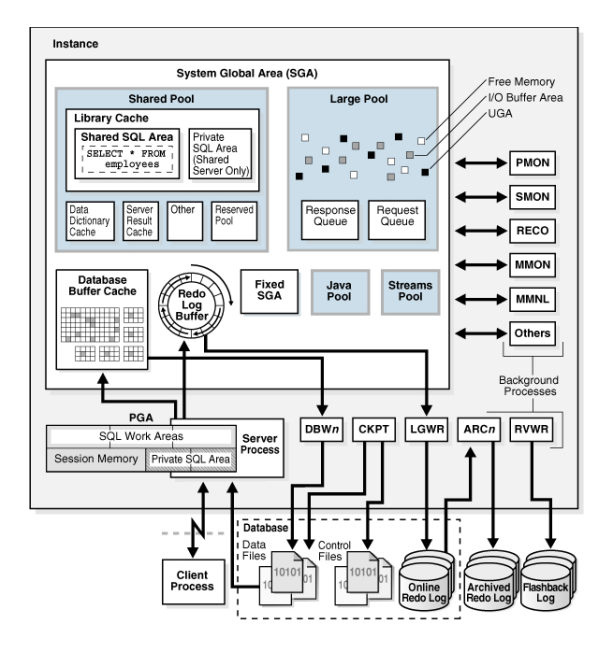

Slika 1.2: Oracle baza podataka i instanca baze, preuzeto iz Oracle dokumentacije [5]

### 1.4 Platforme

Oracle dominira u svijetu baza podataka jer se njihove baze podataka mogu instalirati na preko 60 platforma operacijskiih sustava. S obzirom da je vecina korisnika raspodijeljena ´ izmedu¯ *Windows* i UNIX operacijskih sustava, slijede neke glavne razlike izmedu ta dva ¯ sustava:

#### • Inicijalizacijski parametri : Višestruki pisači baze podataka (Multiple Database *Writers*)

Na UNIX-u se mogu specificirati brojni procesi baze podataka za pisanje (*database writer processes*) sa inicijalizacijskim parametrom DB\_WRITERS. Ovo svojstvo je korisno u slučajevima kada npr. UNIX port ne podržava asinkroni izlaz/ulaz. DB\_WRITERS je podržan na *Windows* sustavima, ali je nepotreban, buduci da ovaj ´ operacijski sustav ima vlastite mogućnosti za asinkroni izlaz/ulaz.

#### • Instalacijski računi i grupe

UNIX koristi koncept grupe baze podataka. Korijenskim računom ne mogu se instalirati Oracle baze podataka.

Na *Windows* sustavima, Oracle baze podataka moraju biti instalirane *Windows* korisničkim imenom u administratorskoj grupi. Korisničko ime automatski se dodaje u

*Windows* lokalnu grupu ORA\_DBA, koja će u tom slučaju dobiti SYSDBA privilegije. To omogućava korisniku da se ulogira u bazu podataka koristeći CONNECT / AS SYSDBA bez da je primoran upisivati lozinku.

#### • Instalacija Oracle baza podataka

Sljedeći ručni zadaci postavljanja nisu potrebni na *Windows* sustavima dok su na UNIX-u oni obavezni:

- Postavljanje okolinskih varijabli;
- Stvaranje grupe baze podataka za administratore baze podataka;
- Stvaranje grupe za korisnike koji koriste *Oracle Universal Installer*;
- Stvaranje računa posvećenog instalaciji i obnavljanju komponenti Oracle baza podataka.

#### • Memorijski resursi

Resursi koje pružaju UNIX zadane jezgre *(UNIX default kernels*) često nisu dovoljne za srednju ili veliku instancu Oracle baze podataka.

U *Windows* sustavima potrebno je manje resursa za meduprocesnu komunikaciju ¯ (IPC) jer se sustav upravljanja relacijskom bazom podataka *Oracle Database* temelji na dretvama, a ne na procesu. Korisnik ne može prilagoditi ove resurse, uključujući zajedničku memoriju i semafore.

#### • *Microsoft Transaction Server*

*Windows* koordinira distribuirane transakcije putem *Microsoft Distributed Transaction Coordinatora* (DTC), jedne od komponenti *Microsoft Transaction Servera*.

#### • *Oracle Home User* i *Oracle User*

Na Linuxu i UNIX sustavima mora se stvoriti i koristiti korisnički račun vlasnika softvera (oracle), a taj korisnik mora pripadati grupi *Oracle Inventory* (oinstall) i takoder mora biti član odgovarajuće OSDBA, OSOPER, OSBACKUPDBA, OSDGDBA i OSKMDBA grupe. U *Windows* sustavu koristi se postojeći *Windows* korisnički račun ili se stvori novi standardni *Windows* račun (ne administratorski račun) kao *Oracle Home User*. Razne *Oracle* usluge u sustavu *Windows* rade s privilegijama *Oracle Home User*. Ovaj se korisnik automatski dodaje u razne grupe po potrebi.

#### • Sirove particije

Datoteke za tablične prostore mogu se pohraniti u datotečni sustav ili na sirove particije. Neobrađena particija je dio fizičkog diska kojem se pristupa na najnižoj mogućoj razini.

UNIX podržava neobrađene particije (logički pogoni). Ne postoji ograničenje broja pogona diskova.

Windows je ograničen na upotrebu slova pogona A-Z, ali stvaranje neobrađenih particija omogućuje da se zaobiđe ograničenje pogona diska i da se diskovi podijele na manje sekcije.

### 1.5 Razvoj i ustroj

Oracle baze podataka grupiraju povezane informacije u logičke strukture koje se nazivaju sheme. Te logičke strukture sadrže shematske objekte. Kada se korisnik spaja na bazu svojim korisničkim imenom i lozinkom, on specificira shemu i ukazuje da je njezin vlasnik. Kod Oracle baza podataka, korisničko ime te ime sheme na koju se korisnik spaja su jednaki. Pristup Oracle bazi podataka moguć je samo uz pomoć klijentskog programa, kao što je SQL\*Plus ili SQL Developer

#### 1.5.1 Objekti sheme

Objekt sheme pripada samo jednoj shemi koja ima jedinstveno ime.

- Tablice su osnovne jedinice za pohranu podataka te one pohranjuju sve podatke kojima korisnici mogu pristupiti. Svaka tablica sadrži retke koji predstavljaju pojedine zapise podataka. Redci su sastavljeni od stupaca koji predstavljaju polja zapisa.
- Indeksi su opcionalni objekti koji mogu poboljšati dohvat podataka iz tablica. Oni se kreiraju na jednom ili više stupaca tablice te se automatski održavaju u bazi.
- Pogledi (*Views*) se kreiraju kako bi se kombinirale informacije iz nekoliko različitih tablica odjednom. *View* može koristiti podatke iz različitih tablica, ali i iz ostalih *viewova*
- Sekvence se koriste kada se svi zapisi u tablici moraju razlikovati. Sekvenca generira slijednu listu jedinstvenih cijelih brojeva te svakom zapisu dodijeli jedan, koji zatim predstavlja ID zapisa.
- Sinonimi su nadimci objekata sheme koji se koriste zbog sigurnosti ili kako bi se SQL naredbe pojednostavile.
- Pohranjeni potprogrami (*schema-level subprograms*) su procedure i funkcije pohranjene u bazi podataka. Mogu ih koristiti klijentske aplikacije koje imaju pristup bazi podataka.
- Okidači (*Triggers*) su pohranjeni potprogrami koji baza podataka automatski pokreće kada se specifični događaji pokrenu u određenoj tablici ili *viewu*. Oni mogu ograničiti pristup pojedinim podacima, kao i sami obaviti upise u bazu te izvršiti SQL naredbe.
- Paket je grupa povezanih potprograma, zajedno s kursorima i varijablama koje koriste, pohranjena u bazi podataka kao cjelina, za kontinuirano korištenje. Kao i pohranjene potprograme, pakete takoder mogu koristiti klijentske aplikacije koje imaju ¯ pristup bazi podataka.
- Funkcije i procedure su vrsta PL/SQL potprograma. Glavna razlika je što funkcije vracaju vrijednost, a procedure ne. ´
- Posao (*Job*) je *Oracle Scheduler* objekt koji je kolekcija meta podataka koji opisaju korisnički definiran zadatak. Definira što treba biti izvršeno (akcija), kada (jednokratno, redovno po rasporedu ili je lančani događaj), gdje (destinacija) i s kojim akreditivom. Posao ima vlasnika, a to je shema u kojoj je kreiran.

#### 1.5.2 Pristup Oracle bazi podataka

Pristup Oracle bazi podataka moguć je samo uz pomoć klijentskog programa, a njegovo sučelje prema bazi podataka je Structured Query Language (SQL). Oracle ima i ekstenziju SQL-a koja se naziva *Procedural Language*/*SQL (PL*/*SQL)*.

*Structured Query Language (SQL)* zasnovan je na skupovima te je jezik visoke razine pomocu kojeg svi korisnici i programi pristupaju podacima u Oracle bazama podataka. To ´ je deklarativni (ne proceduralni) programski jezik - opisuje što činiti, a ne kako.

*Procedural Language*/*SQL (PL*/*SQL)* je Oracleova autohtona ekstenzija

SQL-a koja pomaže premostiti jaz između deklarativne i imperativne programske kontrole tako što dodaje proceduralne elemente poput uvjetne kontrole i petlje. U PL/SQL-u mogu se deklarirati konstante, varijable, procedure, funckije, okidači, tipovi te varijable tih tipova. Koristi se i u poslužiteljskom i u klijentskom dijelu razvoja. Osnovna jedinica PL/SQL programa je blok koji grupira povezane deklaracije i naredbe. Blok ima deklarativni dio (opcionalan), obavezni izvršni dio te na kraju, takoder opcionalan, dio za baratanje ¯ iznimkama.

#### 1.5.3 Klijentski programi

U ovom radu kasnije će biti više riječi o SQL developeru, jednom od klijentskih programa kojima pristupamo Oracle bazama podataka.

- SQL\*Plus interaktivni je alat koji dolazi sa svakom instalacijom Oracle baza podataka. Njegovo sučelje s komandnom linijom služi kao klijent pri spajanju s bazom podataka. Ima vlastite komande i okolinu u kojoj korisnik može unositi i pokretati SQL\*Plus komande, SQL naredbe, PL/SQL naredbe te komande operativnog sustava. SQL\*Plus može se koristiti u SQL developeru.
- Oracle Application Express alat je koji omogućuje brzo kreiranje sigurnih web aplikacija.
- Oracle Java Database Connectivity (JDBC) je API koji omogućuje Javi slanje SQL naredbi u objektno-relacijsku bazu podataka.
- Hypertext Preprocessor (PHP) je skriptni jezik za brzu razvoj web aplikacija. Dizajniran je za ugnježdivanje izravnog pristupa bazi podataka u HTML stranice. ¯
- Oracle Call Interface (OCI) API koji služi pristupanju Oracle bazama podataka izravno iz aplikacija koje su u C-u.
- Open Database Connectivity (ODBC) skup je API-ja pristupa bazama podataka koji se spajaju na bazu podataka, pripremaju, a zatim pokrecu SQL naredbe na bazi ´ podataka. Ovo sučelje neovisno je o softveru za baze podataka, nije specifično za Oracle te bi trebalo omoguciti migraciju s jedne baze podataka na drugu. ´
- Pro\*C/C++ Precompiler omogućuje ugnježđivanje SQL naredbi u izvornu datoteku za C ili C++ program.
- Microsoft .NET Framework je okolina za izgradnju, postavljanje i izvođenje aplikacija i XML web servisa.

# Poglavlje 2

# Oracle SQL Developer

#### 2.1 Uvod u Oracle SQL developer

SQL Developer je grafičko korisničko sučelje - *graphical user interface (GUI)* za Oracle baze podataka, alat dostupan izravno instalacijom Oracle Database besplatno sa stranica Oracle Technology Networka. Prva verzija postala je dostupna javnosti u ožujku 2006. godine. Od skromnog alata namijenjenog developerima baza podataka, kroz godine i verzije SQL Developer postao je moćno oruđe ne samo developera već i arhitekta te administratora baza podataka, nudeći svojim korisnicima široku lepezu mogućnosti.

SQL Developer je moderna integrirana razvojna okolina - *integrated development environment (IDE)* za SQL i PL/SQL te pruža grafičko sučelje za upravljanje objektima baza podataka. Služi i kreiranju izvješca, dizajniranju modela podataka, migraciji raznih baza ´ na Oracle te deployanju i upravljanjem Oracleovih web servisa zasnovanim na standardu REST. Na SQL *Worksheetu* mogu se unositi i pokretati SQL i PL/SQL naredbe te SQL\*Plus komande i skripte.

Razvojni inženjeri baza podataka sa SQL Developerom imaju na izbor bogate editore za rad sa temeljnim i naprednim funkcijama poput izvršavanja, debugiranja, testiranja. Administratori baza podataka mogu uz pomoc SQL Developera napraviti import i export ´ podataka, sigurnosnu kopiju istih, nadgledati i upravljati podacima, raditi analize performansi, dijagnosticirati, koristiti data modeler, kao što i mogu činiti migracije na Oracle baze podataka.

SQL Developer napravljen je Javom (JDeveloper Framework) što mu omogucuje rad ´ na Windows, Linux i Mac OS X operacijskim sustavima. Koristi JDBC driver za spajanje na bazu te time smanjuje potrebu za daljnjim klijentima. Developeri mogu inkorporirati svoje vlastite ekstenzije alatu, ukoliko je to potrebno.

### 2.2 Verzije

Prije lansiranja verzije 1.0, Oracle korporacija izdala je *"Raptor"*, koji je bio preteca SQL ˇ Developera.

Oracle SQL Developer 1.0 pojavio se na tržištu u ožujku 2006. godine te su u naredne tri godine izlazile njegove nadopune sve do prosinca 2009. godine kada izlazi Oracle SQL Developer 2.1 RC1, prva verzija s integriranim *Data Modeler-om*.

Oracle SQL Developer 3.0 izlazi u ožujku 2011., medutim tek u njegovoj zadnjoj na- ¯ dopuni, SQL Developer 3.2 dolazi do značajnijih novosti. Ova verzija Oracle SQL Developera, koja se pojavila na tržištu u kolovozu 2012. godine, sadržavala je podršku za *Oracle Application Express Listener*, poboljšanje korisničkog sučelja, podržavala je Oracle 12c bazu podataka te je došla s brojnim popravcima *bugova*.

Oracle SQL Developer 4.0 (prosinac 2013.) donosi poboljšanje *frameworka* te podršku Javi 7.

Oracle SQL Developer 4.1.2 (listopad 2015.) zahtjeva Javu 8.

U srpnju 2017. godine prelazi se na novi sustav numeriranja sa Oracle SQL Developerom 17.2. Uslijedilo je osam verzija SQL Developera koji su izlazili svakih nekoliko mjeseci te imali početnu oznaku 17-19, ovisno koje godine su izašli (s iznimkom Oracle SQL Developera 18.4 koji je izašao u siječnju 2019. godine)

Posljednja verzija proizvoda je ona iz lipnja 2020., a riječ je o Oracle SQL Developeru 20.2

### 2.3 Instalacija

Za uspješnu instalaciju SQL Developera potrebno je pratiti sljedeće korake:

- 1. Potrebno je preuzeti posljednju verziju SQL Developera sa stranica Oracle Technology Networka[14].
- 2. Alternativno, SQL Developer se može naci i kao dio Oracle Database ili Oracle ´ JDeveloper software media.
- 3. Provjerimo je li instaliran Java Development Kit (JDK) te ukoliko nije, instaliramo ga.
- 4. Pokrećemo izvršnu datoteku sqldeveloper iz raspakirane SQL Developer datoteke te specificiramo putanju JDK-a.

Ukoliko smo izvršili prvu instalaciju SQL Developera na naše računalo, pri pokretanju će nam biti ponuđeno mnoštvo priručnika uz koje se možemo pobliže upoznati s alatom.

### 2.4 Stvaranje veze s bazom podataka

Prije no počnemo raditi s bazom podataka, moramo se spojiti na nju tako što ćemo kreirati vezu s tom bazom. Kada pokrenemo SQL Developer, na prozoru veza vidimo sve dostupne baze podataka. Svaka veza daje pristup objektima baze podataka na koju se korisnik spaja.

Novu vezu stvaramo prateći sljedeće korake:

- 1. Desni klik na ikonu veza u prozoru veza te izabiremo komandu za novu vezu kako bi se pojavio skočni prozor za kreiranje novog pristupa bazi podataka.
- 2. Unesemo ime veze, korisničko ime te lozinku za vezu.
- 3. Upisujemo vrstu spajanja, ulogu (default/SYSDBA) te detalje poslužitelja baze podataka - ime stroja ili njegova IP adresa, Port i SID baze podataka.
- 4. Kliknemo na Test kako bismo potvrdili da smo sve dobro unijeli te da je veza valjana. Ako je sve u redu, javit će se poruka o uspjehu *Status: Success*.
- 5. Kliknemo na Save kako bismo pohranili detalje veze za daljnje korištenje.
- 6. Kliknemo na Connect kako bismo se spojili na bazu podataka kojoj smo upravo kreirali vezu.

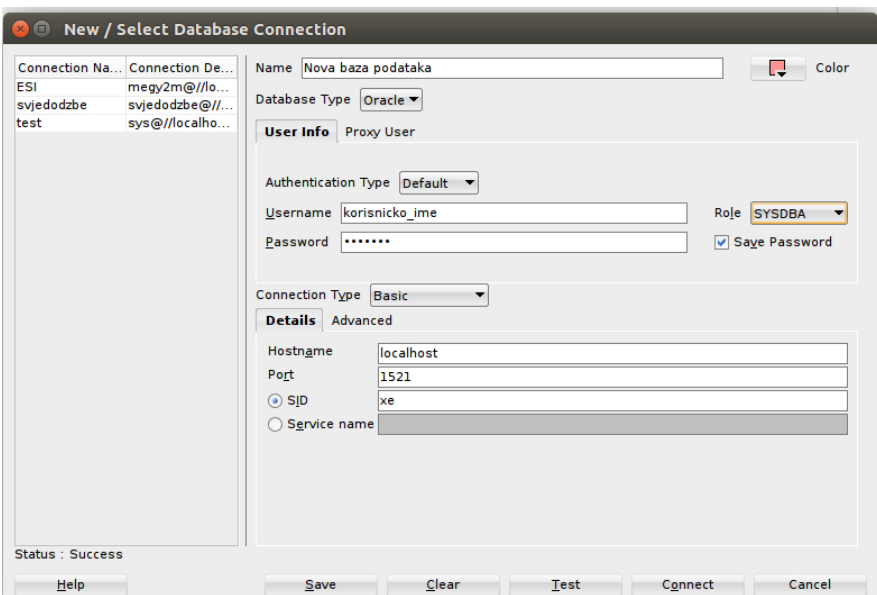

Slika 2.1: Stvaranje veze s bazom podataka

### 2.5 Administrativni korisnički računi i privilegije

Administrativni računi i privilegije omogućuju izvršavanje administrativnih funkcija poput upravljanja korisnicima, upravljanja memorijom baze podataka te pokretanja i isključivanja baze podataka.

Korisnici SYS i SYSTEM automatski su kreirani instalacijom Oracle baze podataka. Oba korisnika kreirana su s lozinkom baze podataka koja se upisuje pri instalaciji i oba korisnika automatski imaju ulogu administratora baze podataka.

• SYS korisnički račun može obavljati sve administrativne funkcije. Sve osnovne (temeljne) tablice i pogledi za rječnik podataka baze podataka pohranjeni su u SYS shemi. Ove osnovne tablice i pogledi kritični su za rad Oracle baze podataka. Da bi se zadržao integritet rječnika podataka, tablicama u SYS shemi manipulira samo baza podataka te ga niti jedan korisnik ili administrator baze podataka ne bi smio mijenjati. U SYS shemi ne smiju se stvarati tablice.

SYS korisničkom računu dodijeljena je SYSDBA privilegija, koja omogućuje korisniku izvršavanje administrativnih zadataka visoke razine, poput sigurnosne kopije i oporavka.

• SYSTEM korisnički račun može obavljati sve administrativne funkcije osim nadogradnje baze podataka te sigurnosne kopije i oporavka. Ovaj račun može se koristiti za izvršavanje svakodnevnih administrativnih zadataka no preporuča se stvaranje imenovanih korisničkih računa za upravljanje Oracleo bazom podataka kako bi se omogućilo praćenje aktivnosti baze podataka.

SYSDBA i SYSOPER administrativne su privilegije potrebne za obavljanje administrativnih operacija visoke razine, poput stvaranja, pokretanja, isključivanja, izrade sigurnosnih kopija ili oporavka baze podataka. Povlastica SYSDBA sustava namijenjena je potpuno ovlaštenim administratorima baza podataka, a privilegija sustava SYSOPER omogucuje ´ korisniku izvršavanje osnovnih operativnih zadataka, ali bez mogućnosti pregledavanja korisničkih podataka.

Privilegije SYSDBA i SYSOPER omogućuju administratoru kojem je dodijeljena jedna od ovih privilegija da se poveže s instancom baze podataka čak i kada baza podataka nije otvorena.

Kada se povezuje sa SYSDBA ili SYSOPER privilegijom, povezuje se sa zadanom (*defaultnom*)shemom, a ne sa shemom koja je povezana s određenim korisničkim imenom. Za SYSDBA to je shema SYS, a za SYSOPER shema je PUBLIC.

### 2.6 Radna okolina i naredbe

Izgled sučelja SQL Developera ovisi o osobnim preferencama korisnika te je sve moguće promijeniti u postavkama. U ovom diplomskom radu biti će opisano standardno sučelje, kakvo dolazi s instalacijom te na koje se korisnik može vratiti u svakom trenutku odabirom postavki.

SQL Developer s lijeve strane ima prozorčić na kojem su prikazani objekti svake veze te on služi za navigaciju dok se s desne strane prikazuju odabrani objekti.

Pri vrhu sučelja nalazi se alatna traka na kojoj se nalaze neke standardne ikone i izbornici dok su neki specifični za SQL Developer.

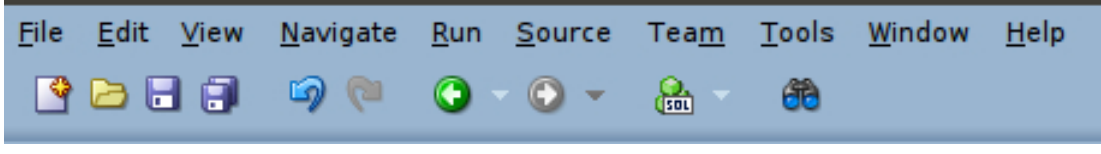

Slika 2.2: Alatna traka SQL Developera

Ikone u alatnoj traci su redom:

- Novo (*New*) stvara objekt baze podataka.
- Otvori (*Open*) otvara datoteku.
- Spremi (*Save*) sprema sve promjene koje su izvršene nad odabranim objektom.
- Spremi sve (*Save All*) sprema sve promjene nas svim otvorenim objektima.
- Strelice za *Undo* i *Redo* vraćaju korisnika potez unazad/unaprijed.
- Natrag (*Back*) i Naprijed (*Forward* služe za kretanje objektima baze podataka.
- Otvori SQL Worksheet (*Open SQL Worksheet*) otvara SQL Worksheet u kojem se izvršavaju SQL upiti te PL/SQL programi.

#### 2.6.1 Prozori SQL Developera

SQL Developer sastoji se od nekoliko prozorčića. Inicijalno s lijeve strane imamo preglednik shema/navigator veza dok se s desne strane (nakon povezivanja s bazom podataka) nalazi SQL Worksheet, a ako je korisnik odabrao neki objekt iz baze, tada se nalazi i kartica njegovog prikaza desno od radnog lista. Ukoliko pokrenemo neki SQL upit u SQL Worksheetu tada nam se s desne strane, ispod radnog lista, stvori i prozorčić rezultata.

Preglednik shema/navigator veza sadži popis baza podataka na koje smo se spojili te čije smo veze spremili. Dvoklikom na ime pojedine veze baze podataka ili klikom na znak plusa kod njene ikone, otvara se hijerarhijski popis objekata te baze koje zatim izabiremo.

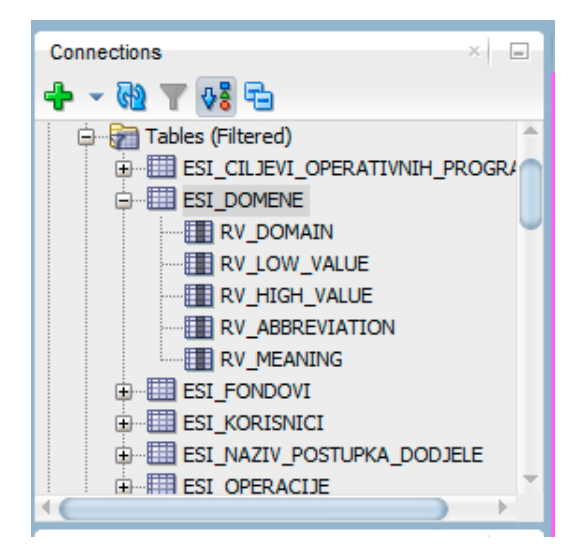

Slika 2.3: Preglednik shema SQL Developera

Alatna traka preglednika shema sadrži sljedece ikone: ´

- Novo (*New*) dodaje novu vezu s bazom podataka.
- Osvježi (*Refresh*) osvježava izabrani objekt ili cijelu baz podataka kako bi korisnik vidio promjene nakon pokretanja SQL upisa.
- Primjeni filtar (*Apply Filter*) služi kako bi korisnik mogao ograničiti prikaz objekata baze podataka ovisno o svojim potrebama. Korisnik u svakom trenutku može isključiti filtar te ponovno vidjeti potpuni prikaz objekata baze podataka.

Odabrani objekt otvara se s desna pregledniku shema, u prozoru gdje se nalazi SQL Worksheet. Za objekte baze podataka, izuzev za potprograme, u kartici objekta nalaze se ikone:

- Zamrzni (*Freeze View*), pribadača osigurava da kartica odabranog objekta ostane otvorena i nakon što odaberemo drugi objekt iz baze te ga otvara u novoj kartici.
- Uredi (*Edit*) prikazuje skočni prozor za uređivanje odabranog objekta.
- Osvježi (*Refresh*) osvježava bazu podataka.

• Akcije (*Actions*) prikazuje izbornik sa akcijama koje možemo primjeniti za odabrani objekt. Jednake akcije prikazuju se i ako u pregledniku shema kliknemo desno na željeni objekt.

Svi objekti svake baze podataka mogu se urediti pa tako npr. postoji Urednik Procedura (PL/SQL Editor and Debugger) koji omogućava korisniku da kreira ili uređuje PL/SQL paket, spremljenu proceduru ili funkciju.

Također, svi objekti svake baze podataka mogu se izvesti (*Export*) odabirom u prozoru pregleda shema, prozoru detalja ili kod prikaza rezultata SQL upita.

#### 2.6.2 SQL Developer Worksheet

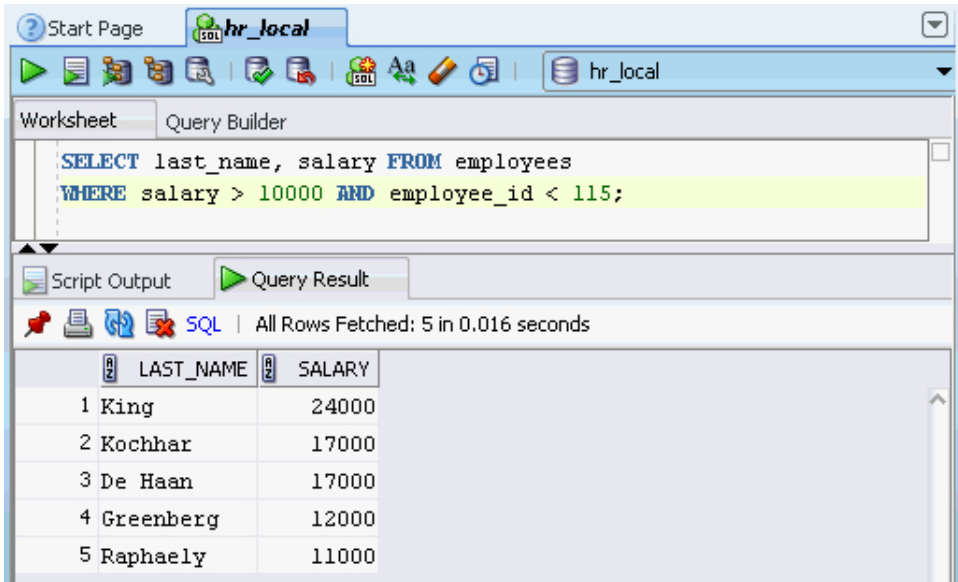

Slika 2.4: SQL Developer Worksheet, preuzeto iz Oracle dokumentacije [5]

SQL Worksheet korisniku služi za unos i izvršavanje SQL, PL/SQL i SQL\*Plus naredbi. Sastoji se od Worksheet i Graditelj upita (*Query Builder*) kartica te alatne trake u kojoj se nalaze sljedeće ikone, redom:

- Izvrši naredbu (*Execute Statement*) Korisnik izabire SQL naredbu ili PL/SQL blok te ga izvršava pritiskom na ovu ikonu. Ukoliko se u naredbama nalazi varijabla, tada se pojavljuje skočni prozor u koji korisnik upisuje vrijednost varijable.
- Pokreni skriptu (*Run Script*) izvršava sve upisane naredbe koristeci Script Runner. ´
- Explain Plan generira plan izvršavanja naredbe interno izvršavajuci EXPLAIN PLAN ´ naredbu.
- Autotrace generira trag informacija za naredbu.
- SQL Tuning Advisor prikazuje prozor u kojem se izvršava SQL Tuning Advisor, softver za SQL dijagnostiku koji je dio Oracle Database Tuning, predlaže korisniku kako da podesi određenu naredbu.
- Commit zapisuje sve promjene u bazi podataka te zaključuje transakciju.
- Rollback odbacuje sve promjene bez da ih zapisuje u bazu podataka te zaključuje transakciju.
- Otvori SQL Worksheet (*Open a SQL Worksheet*)
- To Upper/Lower/Initcap mijenja slova identifikatora.
- Obriši (*Clear*) briše sadržaj radnog lista.
- SQL Povijest (*SQL History*) vraca popis prethodno izvršenih SQL naredbi. ´

Sa desne strane ovih ikona nalazi se padajuci izbornik kojim se mijenja veza s bazom ´ podataka koja se koristi. SQL naredba unosi se u za to predviđen prozorčić te, ukoliko ih ima više, odvaja se od ostatka točkom sa zarezom (;) kako bi se sve naredbe uspješno izvršile. Ključne riječi SQL-a poput SELECT, WHERE i sl. automatski promijene boju. Kako bi korisnik oblikovao (formatirao) naredbu, označi je i izabere Format SQL ili iskoristi prečicu na tipkovnici (CTRL  $+ F7$ ). Kada se SOL naredba izvrši, rezultat se prikazuje ispod radnog lista te se na njega mogu primjeniti sljedece funkcionalnosti: ´

- Spremi Rešetku kao Izvješće (Save Grid as Report) omogućuje da se SQL upit spremi kao izvješće.
- Pojedinačni Prikaz (*Single Record View*) prikazuje pojedinačni rezultat u skočnom prozoru.
- Prebroji redove (*Count Rows*) ispisuje broj redova koji upit vraca. ´
- Pronadi/Označi (*Find/Highlight*) pretražuje neki tekst i označava gdje se pojavljuje.
- Objavi putem APEX-a (*Publish to APEX*) omogućava brzo kreiranje APEX stranice uz dostavljene detalje o aplikaciji.
- Izvezi (*Export*) izvozi rezultate upita kao skriptu, SQL\* Loader, CSV, delimited, HTML, XLS, PDF ili XML.

#### 2.6.3 Data Modeler u SQL Developeru

Data Modeler besplatan je alat za dizajn i modeliranje baza podataka integriran u SQL Developer koji omogućuje korisnicima kreiranje i baratanje modelima baza podataka pomoću grafičkog sučelja. Iako je dostupan kao dio SQL Developera, ovaj alat dostupan je za preuzimanje i samostalno. Data Modelerom korisniku je omogućeno strategijsko razmišljanje i analiza logičkih modela, omomgućuje crtanje relacijskih i fizičkih modela baza podataka. Ovim alatom mogu se kreirati, otvarati i spremati dizajni baza podataka, a omogucen je i ´ unos ER dijagrama.

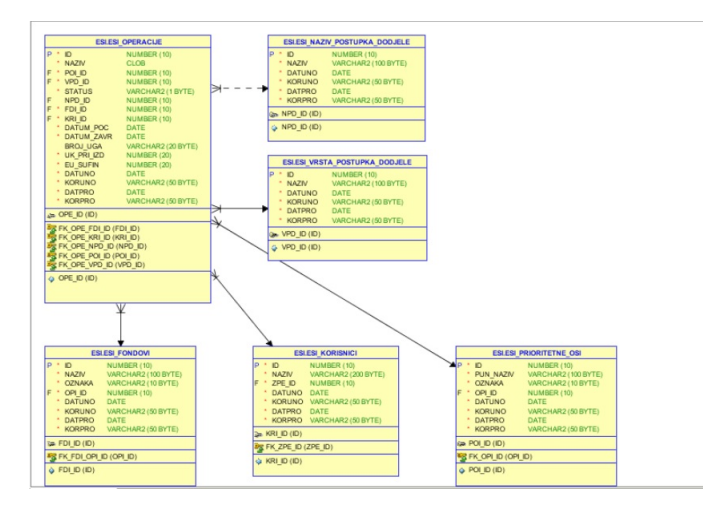

Slika 2.5: Oracle SQL Developer Data Modeler

### 2.6.4 Migracije i Migracijsko Sučelje SQL Developera

Migracija je proces kopiranja objekata sheme i podataka sa MySQL-a ili baze podataka trece strane (ne-Oracle) poput Microsoft SQL Server, Sybase Adaptive Server ili IBM DB2 ´ (UDB) na Oracle Database. Migracija se može provesti vrlo efikasno i velikim dijelom automatizirano.

Kako bi se migracija provela, trebaju se koristiti neke funkcije specifične za migraciju. Korisničko sučelje uključuje dodatni navigator (Migracijski projekti - *Migration Projects*), migracijski podizbornik kod Alata (*Tools*) i brojne druge male promjene diljem sučelja. Slika prikazuje glavni prozor SQL Developera prilikom migracije Sybase baze podataka te je također prikazan migracijski podizbornik.

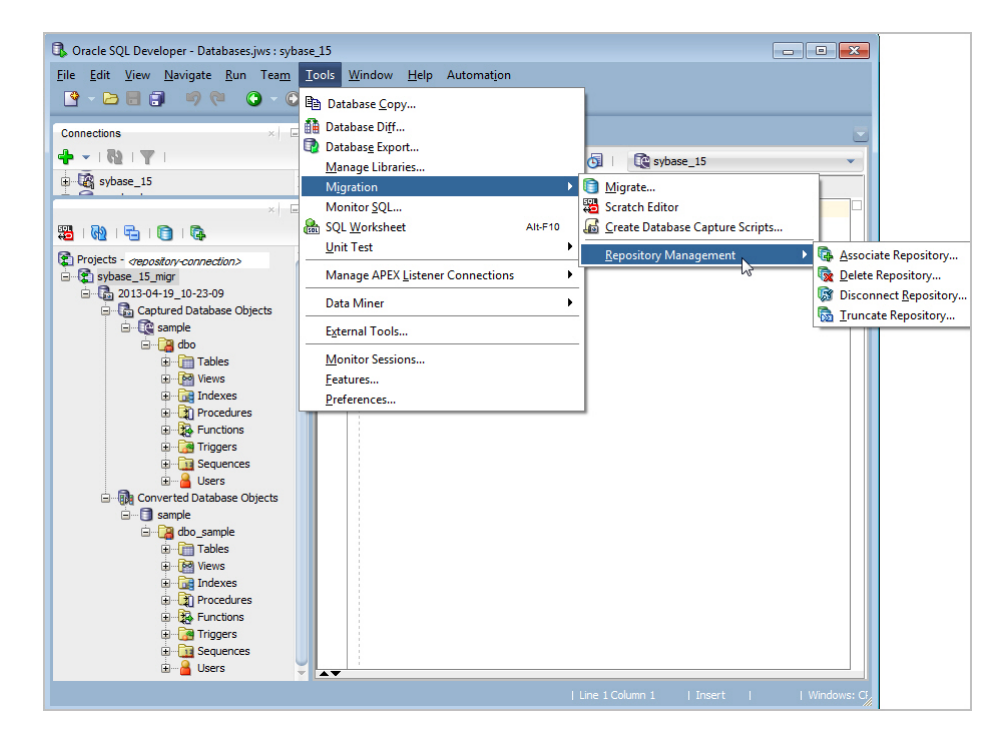

Slika 2.6: Migracija Sybase baze podataka na Oracle Database, preuzeto iz Oracle dokumentacije [5]

### 2.7 Usporedba s konkurencijom

Svaka baza podataka ima tisuće mogućnosti i funkcija, a kako su one implementirane te koje su točno, ovisi od proizvođača do proizvođača. Dva alata i dvije baze podataka različitih kompanija ne mogu se usporediti dovoljno kvalitetno bez znanja koje se stječe korištenjem tih alata i baza podataka u realnom okruženju određen vremenski period.

Informix i Ingres su kupile kompanije koje imaju svoje baze podataka te više ne postoje kao zasebni proizvodi. Sybase je doživio sličnu sudbinu kao maloprije spomenuti Informix i Ingres te ga je Microsoft kupio prije nekoliko godina, stvorio svoj sqlserver koji je bolji od njihovog te se postupno prestaje s radom na razvoju ovog proizvoda. DB2 su se usredotočili na kvantitetu, a ne na kvalitetu te je shodno tome lista njihovih proizvoda poprilično dugačka, a neki od tih proizvoda nisu međusobno kompatibilni. Microsoft je dostupan samo na svojim platformama, za razliku od Oraclea koji je dotupan svugdje te ne ovisi ni o kakvom softveru, hardveru ili njihovoj kombinaciji.

# Poglavlje 3

# Model Europskih strukturnih i investicijskih fondova

Republika Hrvatska je 1. srpnja 2013. godine postala 28. članica Europske unije te je tim činom stekla pravo korištenja sredstava iz europskih fondova za zemlje članice. Europski fondovi su financijski instrumenti za provedbu pojedine javne politike Europske unije u zemljama članicama.

Navedene javne politike Europske unije, država članica i država kandidatkinja temelj su za određivanje ciljeva čije ostvarenje će se poticati financiranjem kroz EU fondove. EU fondovi su novac europskih građana koji se, sukladno određenim pravilima i procedurama, dodjeljuju raznim korisnicima za provedbu projekata koji trebaju pridonijeti postizanju spomenutih ključnih javnih politika EU.

Jedna od najznačajnijih javnih politika Europske unije je Kohezijska politika koja se financira iz tri glavna fonda te su za razdoblje 2014.-2020- dostupna još dva fonda. Europski fond za regionalni razvoj i Europski socijalni fond poznati su i pod nazivom strukturni fondovi, a svih pet fondova ima zajednički naziv Europski strukturni i investicijski fondovi (ESI fondovi).

Središnje koordinacijsko tijelo Republike Hrvatske nadležno za upravljanje ESI fondovima je Ministarstvo regionalnoga razvoja i fondova Europske unije.

### 3.1 ESI fondovi 2014. – 2020.

U financijskom razdoblju 2014.-2020. Republici Hrvatskoj je iz Europskih strukturnih i investicijskih (ESI) fondova na raspolaganju ukupno 10,676 milijardi eura.

Strateški okvir je niz javnih politika (strategija, uredbi, zakona, podzakona itd.) koji sadržavaju ciljeve i smjernice za razvoj Europske unije i određene države članice, ali i prioritete koji će se financirati. On je ključan za korištenje ESI fondova.

Na razini Republike Hrvatske, strateški okvir za korištenje ESI fondova odreden je ¯ Sporazumom o partnerstvu, operativnim programima, Zajedničkim nacionalnim pravilima i Zakonom o uspostavi institucionalnog okvira za korištenje ESI fondovima u Republici Hrvatskoj za razdoblje 2014.-2020. te uredbama koje propisuju nadležnost pojedinih tijela za svaki ESI instrument.

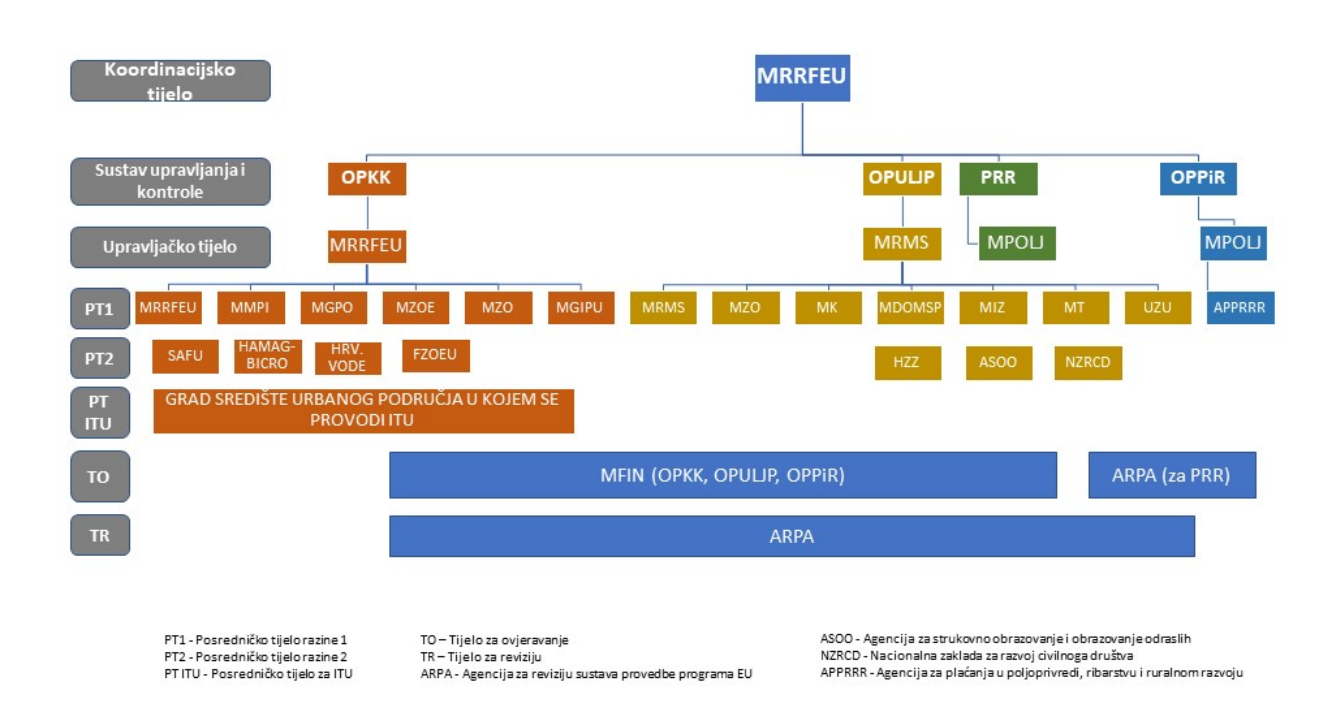

#### Institucionalni okvir za (operativne) programe financijskog razdoblja 2014.-2020.

Slika 3.1: Institucionalni okvir za (operativne) programe financijskog razdoblja 2014.- 2020., preuzeto sa stranica strukturnih fondova [9]

POGLAVLJE 3. MODEL EUROPSKIH STRUKTURNIH <sup>I</sup> INVESTICIJSKIH FONDOVA 22

| <b>ESI</b> fond                 | Alokacija (EUR) |
|---------------------------------|-----------------|
| Europski fond za regionalni     | 4.321.499.588   |
| razvoj (EFRR)                   |                 |
| Kohezijski fond                 | 2.559.545.971   |
| Europski socijalni fond (ESF)   | 1.516.033.073   |
| Europski poljoprivredni fond za | 2.026.222.500   |
| ruralni razvoj (EPFRR)          |                 |
| Europski fond za pomorstvo i    | 252.643.138     |
| ribarstvo (EFPR)                |                 |
| Ukupno                          | 10.675.944.270  |

Tablica 3.1: Raspodjela alokacije iz ESI fondova za RH 2014.-2020.

#### 3.1.1 Operativni programi RH 2014.-2020.

Operativni programi su dokumenti u kojima se detaljnije opisuju i razraduju mjere i ak- ¯ tivnosti za učinkovitu provedbu i korištenje ESI fondova. Republika Hrvatska je donijela četiri takva programa, a aktivnosti unutar svakog operativnog programa financiraju se iz odgovarajuceg ESI fonda (Kohezijski fond, Europski fond za regionalni razvoj, Europski ´ socijalni fond, Europski poljoprivredni fond za ruralni razvoj, Europski fond za pomorstvo i ribarstvo).

- Operativni program Konkurentnost i kohezija 2014.–2020. (OPKK) cilj mu je provođenje kohezijske politike EU,u doprinošenje cilju "Ulaganje za rast i radna mjesta", pružanje potpore razvoju poduzetništva i istraživačkih djelatnosti.
- Operativni program Učinkoviti ljudski potencijali 2014.–2020. (OPULJP) cilj mu je pridonijeti rastu zapošljavanja i jačanju socijalne kohezije u Republici Hrvatskoj.
- Program ruralnog razvoja RH 2014.–2020. (PRR) cilj mu je povecanje konku- ´ rentnosti hrvatske poljoprivrede šumarstva i prerađivačke industrije, te unapređenje životnih i radnih uvjeta u ruralnim područjima.
- Operativni program za pomorstvo i ribarstvo 2014.–2020. (OPPR) sveobuhvatan cilj Zajedničke ribarstvene politike je osigurati dugoročnu održivost ribarstva i akavakulture.

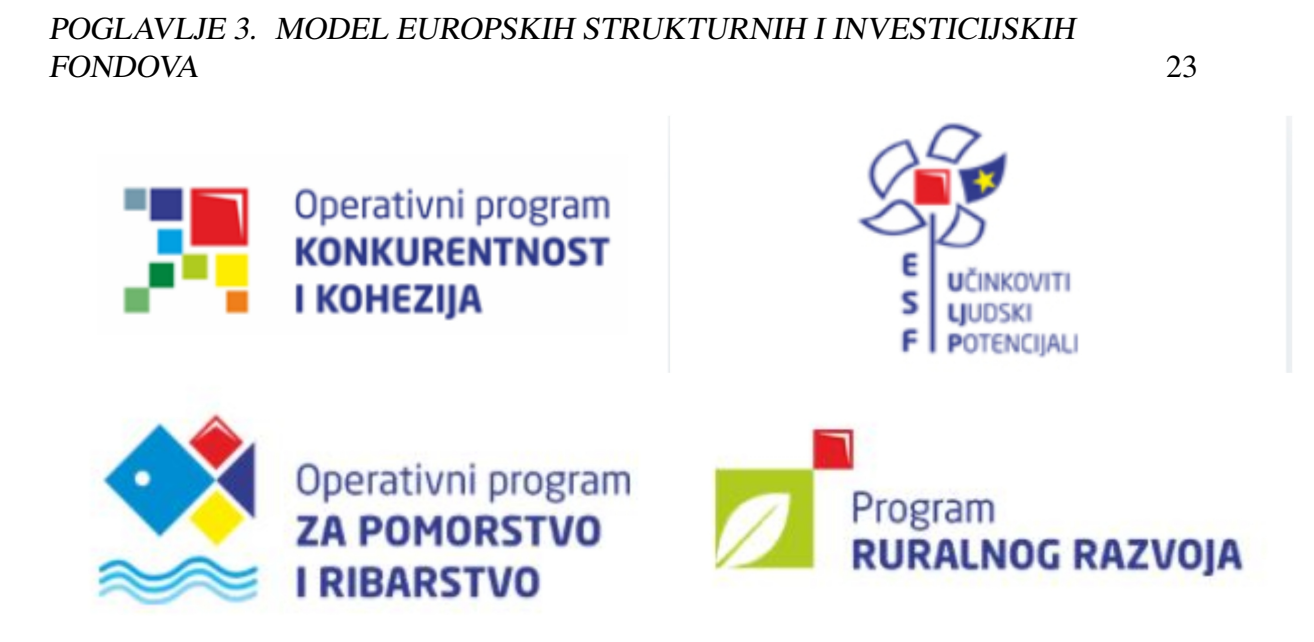

Slika 3.2: Operativni programi ESI fondova, slike preuzete sa stranica ESI fondova [9]

### 3.2 ESI baza podataka

U svrhu diplomskog rada, stvorena je baza podataka koja ce opisati problem ESI fondova. ´ Sadrži trinaest tablica, od kojih je jedna domena te četiri šifarnika.

S obzirom da se radi o relacijskom modelu baze podataka, svaki entitet obavezno mora sadržavati primarni ključ (ID) i strani ključ (FK) ukoliko je vezan na neki drugi entitet. Također, svaki entitet sadrži podatke o datumu i korisniku unosa i izmjene podataka:

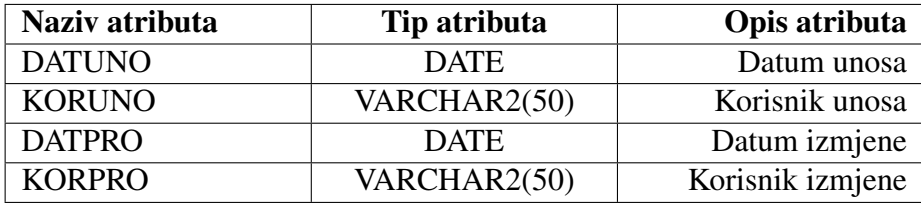

Tablica 3.2: Podaci o datumu i korisniku unosa i izmjene podataka

Primarni ključ (obavezna sekvenca) i podaci iz tablice iznad se pune automatikom (okidačem). Obavezno je kreiranje indexa i referenci za primarne i strane ključeve. Prilikom kreiranja modela baze podataka koristili su se CDM standardi.

### 3.2.1 Elementi definicije podataka

#### Šifarnik operativnih programa

Šifarnik koji sadrži najosnovnije podatke o operativnim programima, nekoliko tablica sadrži strani ključ na ovaj šifarnik.

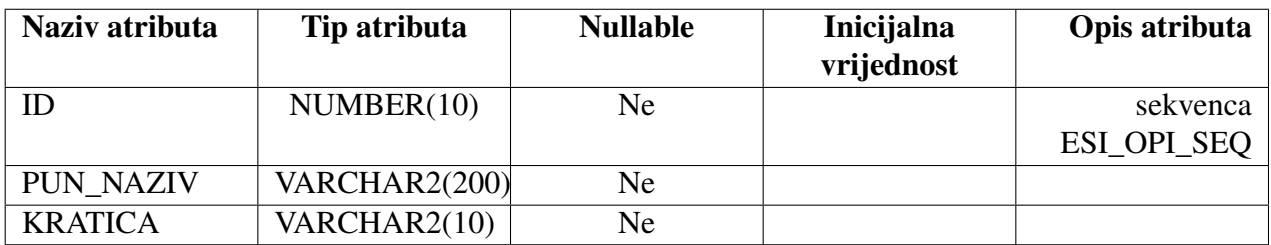

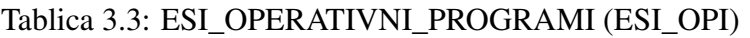

#### Prioritetne osi

Svaki operativni program ima prioritetne osi te ova tablica pohranjuje podatke o njima. Sadrži strani ključ na tablicu operativnih programa.

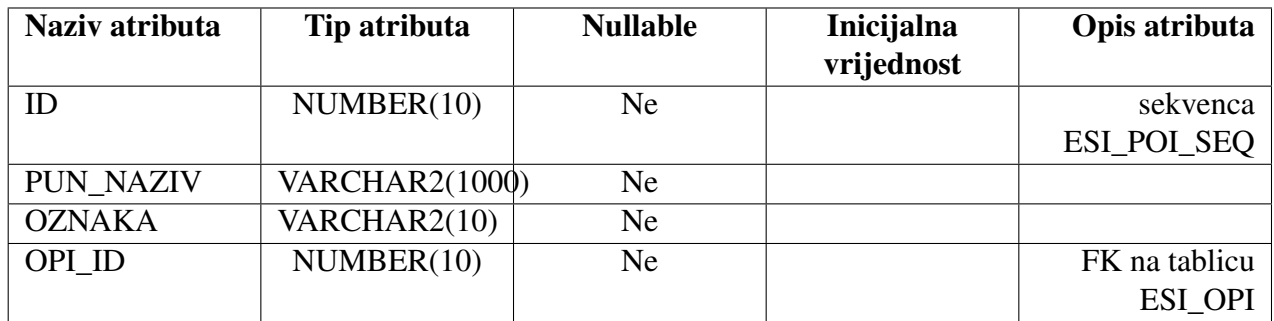

Tablica 3.4: ESI\_PRIORITETNE\_OSI (ESI\_POI)

#### Ciljevi operativnih programa

Tablica koja sadrži podatke o ciljevima operativnih programa, ima strani ključ na tablicu operativnih programa.

| Naziv atributa | Tip atributa | <b>Nullable</b> | Inicijalna | Opis atributa |
|----------------|--------------|-----------------|------------|---------------|
|                |              |                 | vrijednost |               |
| ID             | NUMBER(10)   | Ne.             |            | sekvenca      |
|                |              |                 |            | ESI_COP_SEQ   |
| <b>TEKST</b>   | <b>CLOB</b>  | Ne.             |            |               |
| <b>OZNAKA</b>  | VARCHAR2(10) | Ne              |            |               |
| OPI ID         | NUMBER(10)   | Ne              |            | FK na tablicu |
|                |              |                 |            | ESI_OPI       |

Tablica 3.5: ESI\_CILJEVI\_OPERATIVNIH\_PROGRAMA (ESI\_COP)

#### Tijela

Tablica koja sadrži podatke o službenim tijelima involuiranima u ESI fondove.

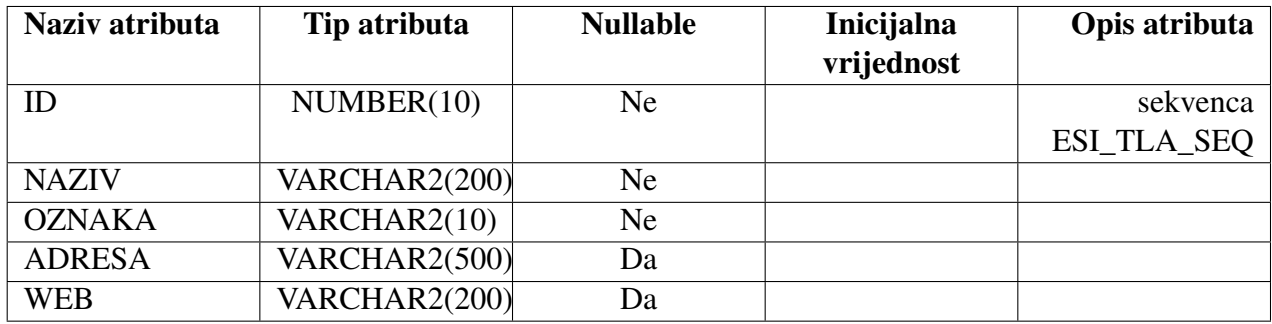

Tablica 3.6: ESI\_TIJELA (ESI\_TLA)

#### Šifarnik vrsta tijela

Šifarnik vrsta službenih tijela.

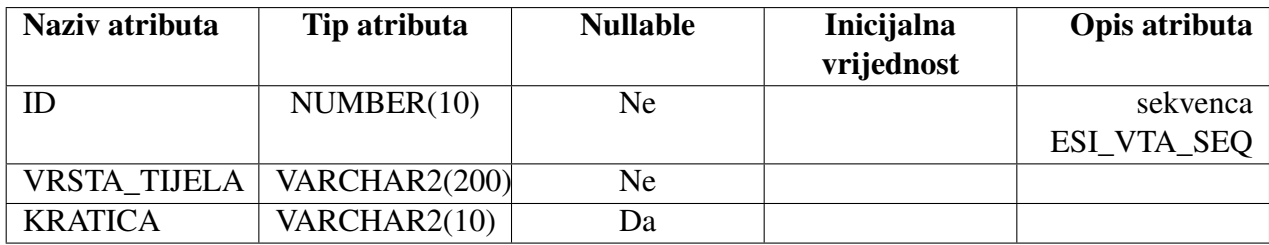

#### Tablica 3.7: ESI\_VRSTA\_TIJELA (ESI\_VTA)

#### Tijela operativnih programa

Intersekcijska tablica izmedu šifarnika vrsta tijela, operativnih programa te tijela. ¯

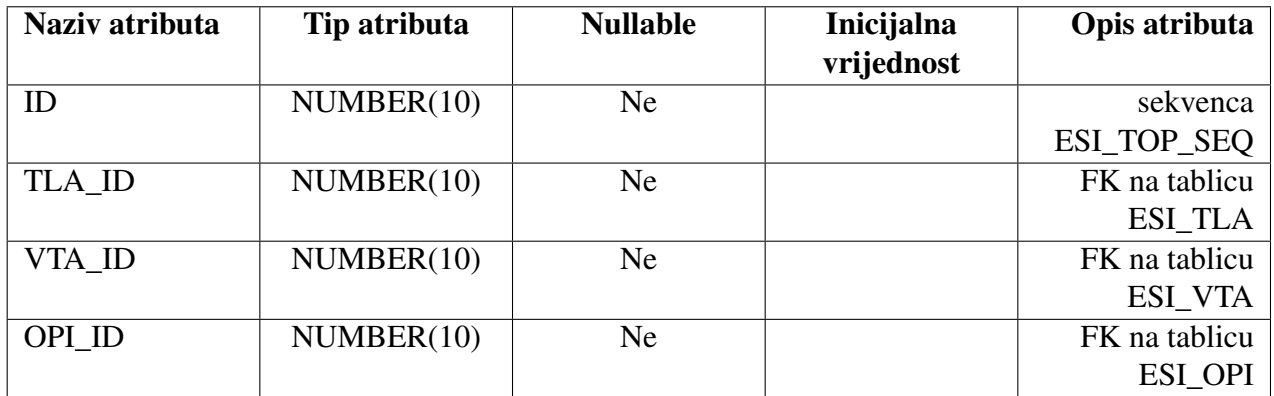

Tablica 3.8: ESI\_TIJELA\_OPERATIVNIH\_PROGRAMA (ESI\_TOP)

#### Fondovi

Svaki operativni fond povlači poticaje iz jednog fonda, uz izuzetak OPKK koji povlači poticaje iz dva fonda te iz toga razloga veza izmedu ESI\_FONDOVI te ESI\_OPERATIVNI\_PROGRAMI ¯ nije jedan-na-jedan (*one-to-one*). Sadrži strani ključ na tablicu operativnih programa.

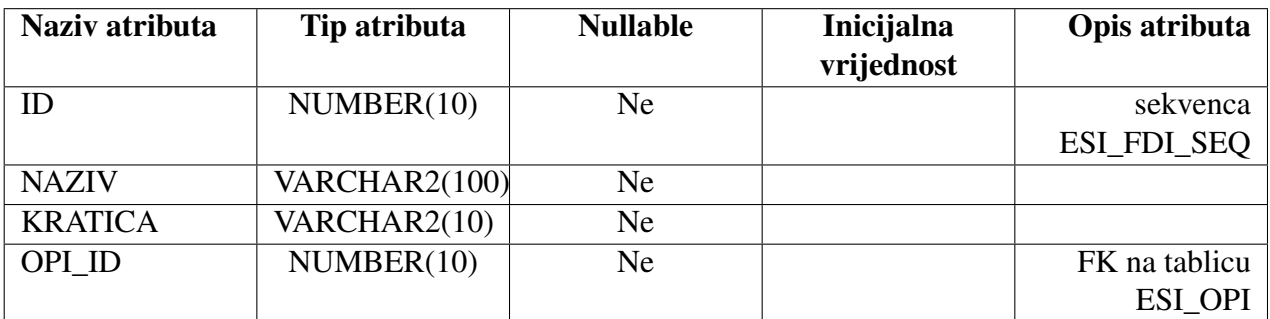

Tablica 3.9: ESI\_FONDOVI (ESI\_FDI)

#### Šifarnik vrsta postupaka dodjele sredstava

Šifarnik koji sadrži podatke o vrstama postupaka dodjele sredstava iz ESI fondova.

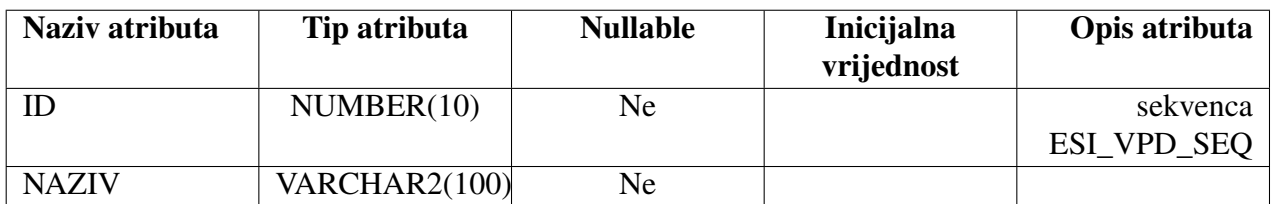

Tablica 3.10: ESI\_VRSTA\_POSTUPKA\_DODJELE (ESI\_VPD)

#### Šifarnik naziva postupaka dodjele sredstava

Šifarnik koji sadrži podatke o nazivima postupaka dodjele sredstava iz ESI fondova.

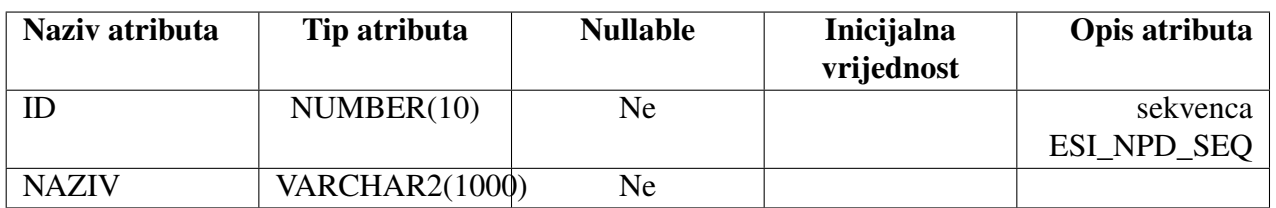

Tablica 3.11: ESI\_NAZIV\_POSTUPKA\_DODJELE (ESI\_NPD)

#### Operacije

Tablica koja sadrži podatke o operacijama koje su prošle natječaj (u realnoj verziji ove baze podataka postajalo bi proširenje i na natječaje), uz naziv operacije, broj ugovora, ukupan iznos te iznos koji sufinancira EU sadrži i strane ključeve na tablice prioritetnih osi, vrste te naziva postupka dodjele sredstava, fondove, korisnike sredstava kao i domenu status operacije kojoj je inicijalna vrijednost 'Aktivno'.

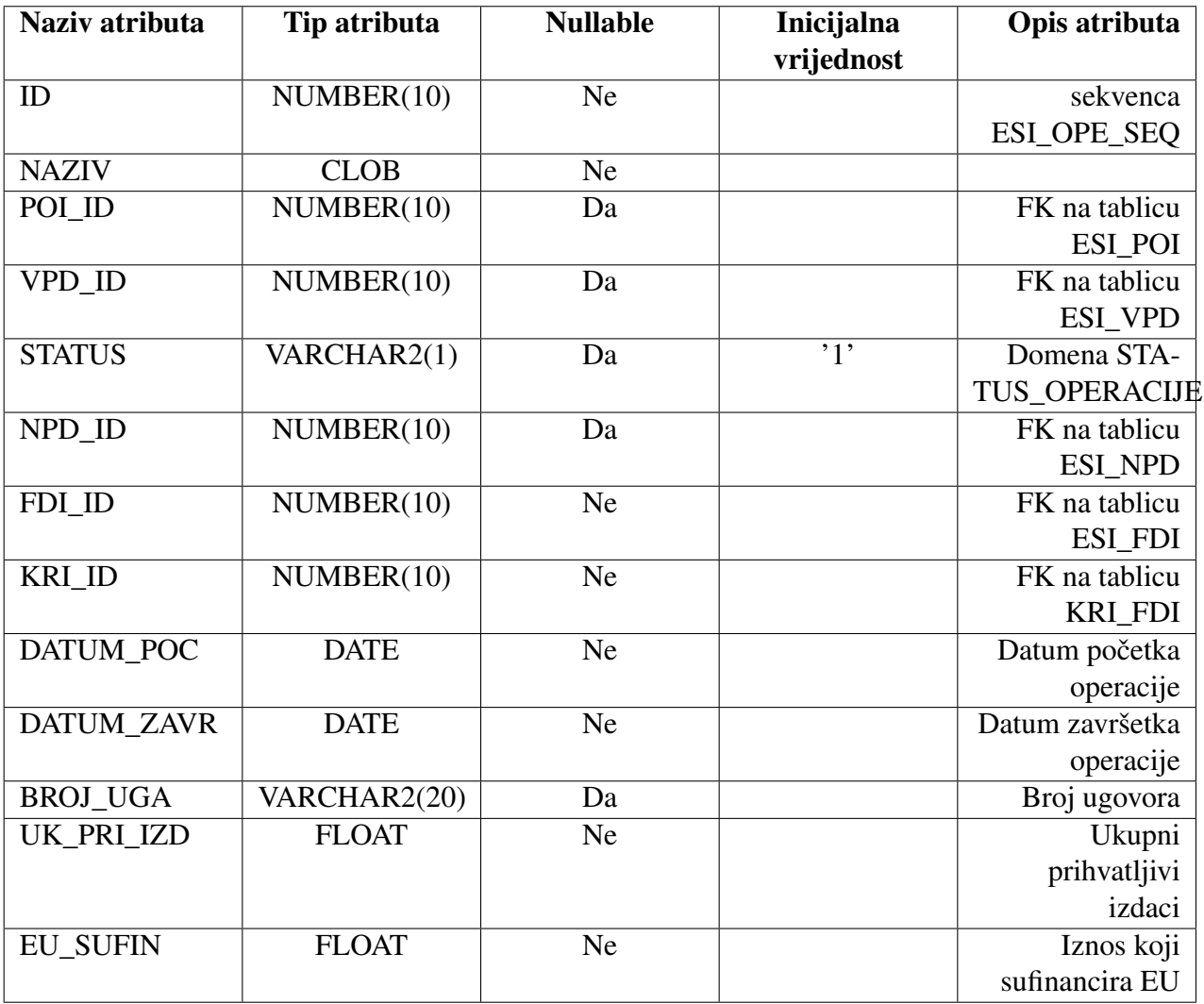

Tablica 3.12: ESI\_OPERACIJE (ESI\_OPE)

#### Županije

S obzirom da se sredstva dodjeljuju lokalno, potreban je i entitet županija. Ova baza podataka može se proširiti i da se dodaju gradovi te da onda ova tablica sadržava i grad sjedište županije (strani ključ na tablicu ESI GRADOVI), međutim kako se ne radi o komercijalnoj verziji baze i popratne aplikacije, ovo proširenje nije nužno.

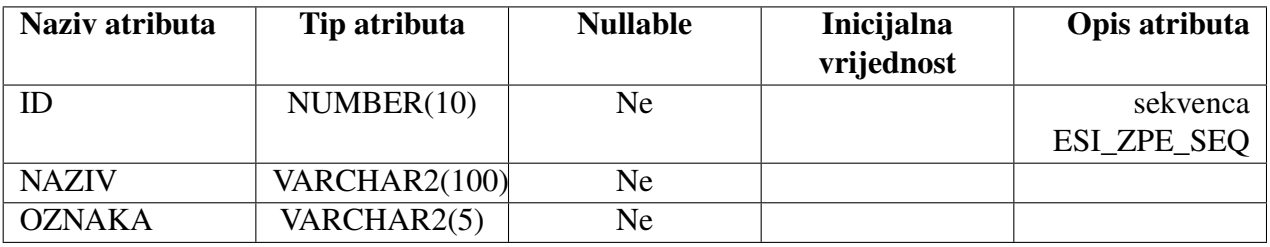

Tablica 3.13: ESI\_ZUPANIJE (ESI\_ZPE)

#### Korisnici sredstava

Tablica koja sadržava podatke o korisnicima ESI fondova. U realnoj verziji ova tablica bila bi puno bogatija, kao i samo proširenje baze podataka (vlasnici OPG-ova, tvrtki i ostalih poslovnih subjekata koji su korisnici ESI sredstava te njihovi podaci) medutim ¯ zbog primjenjivih zakonskih propisa koji ureduju zaštitu osobnih podataka, ovaj entitet je ¯ smanjen na minimum atributa.

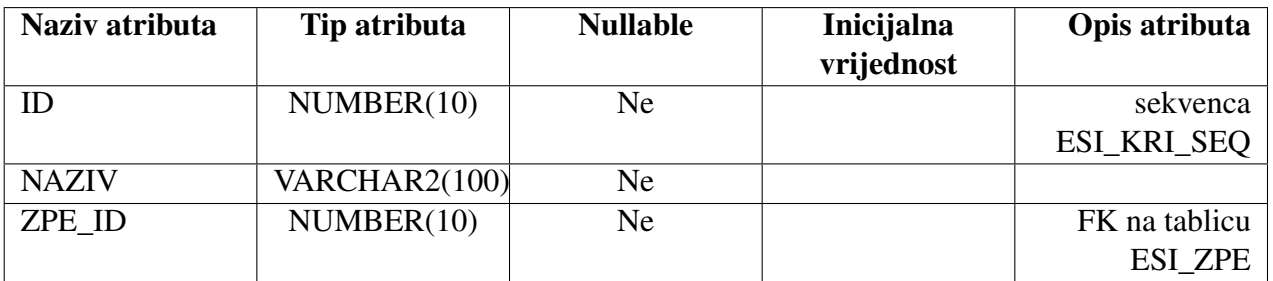

Tablica 3.14: ESI\_KORISNICI (ESI\_KRI)

#### Popis domena

Samo je jedna domena u ovom modelu baze podataka, status operacije, medutim do- ¯ mena je izvedena na ovaj način kako bi eventualna kasnija nadogradnja bila jednostavnija.

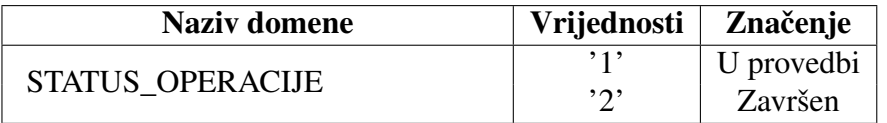

#### Tablica 3.15: ESI\_STATUS\_OPERACIJE (ESI\_SOE)

Domene (*Domain constraints*) su dio sheme baze podataka no nisu vezane za pojedinu tablicu. To je skup vrijednosti nekog atributa koje definira korisnik baze podataka. U slučaju modela baze podataka ESI fondova status operacije sveden je na jednu od dvije moguće vrijednosti - 'Završen' ili 'U provedbi'te su te vrijednosti dodane kao jedine moguće vrijednosti koje status može poprimiti.

S obzirom na složenu strukturu problema koji je modeliran u ovom diplomskom radu, uz već spomenuta potencijalna proširenja, moguća su i brojna druga, poput crnih listi korisnika sredstava, korisničkih imena korisnika aplikacije koja se spaja na bazu podataka, uloga koje bi se potom koristile u aplikaciji za restrikcije i korisničke module te brojne druge. Takoder, brojni atributi (poput prioritetne osi ili vrsta postupka dodjele u tablici ¯ ESI\_OPERACIJE) u realnoj verziji ovog modela baze podataka bili bi *nullable* no zbog manjkavosti dostupnih podataka na stranicama strukturnih fondova to nisu.

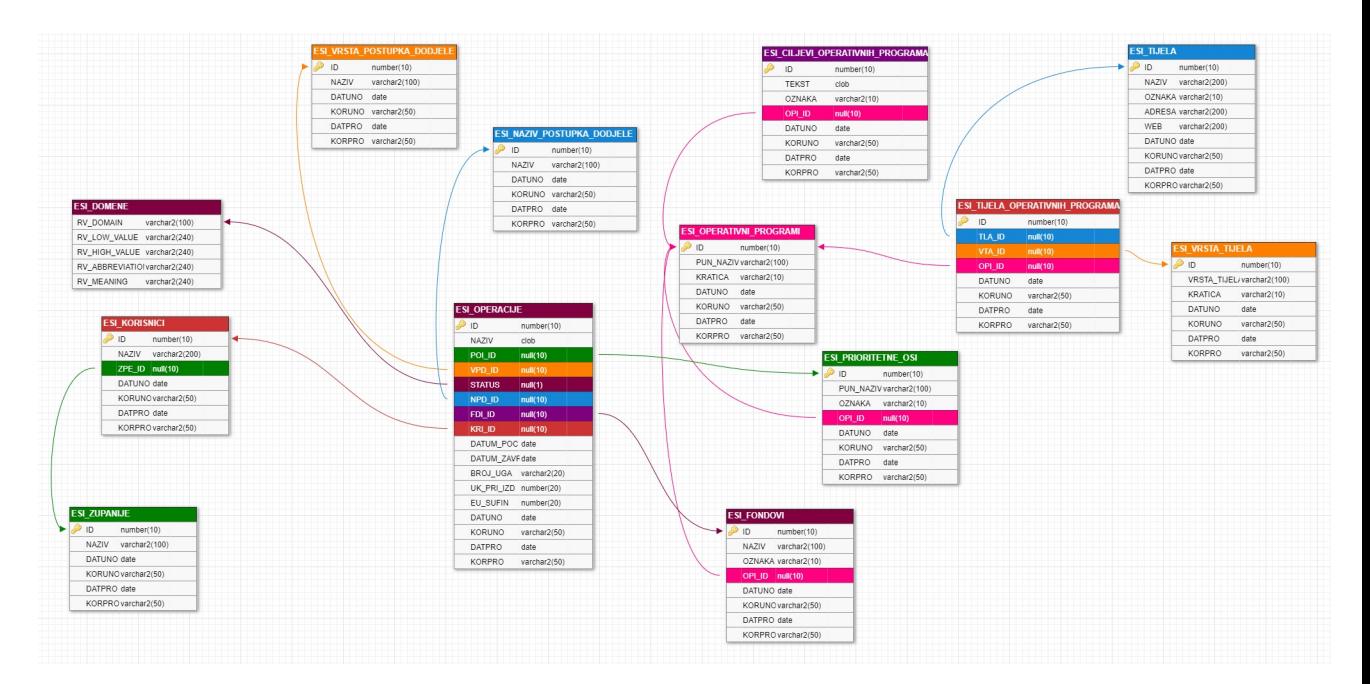

Slika 3.3: Logička shema modela baze podataka ESI fondova

#### 3.2.2 Stvaranje veze s priključnom bazom podataka

Prilikom izrade modela baze podataka korišten je *Oracle Database 18c Express Edition* instaliran na 64-bitnom operacijskom sustavu *Windows 10*, SQL Developer 19.2.1.

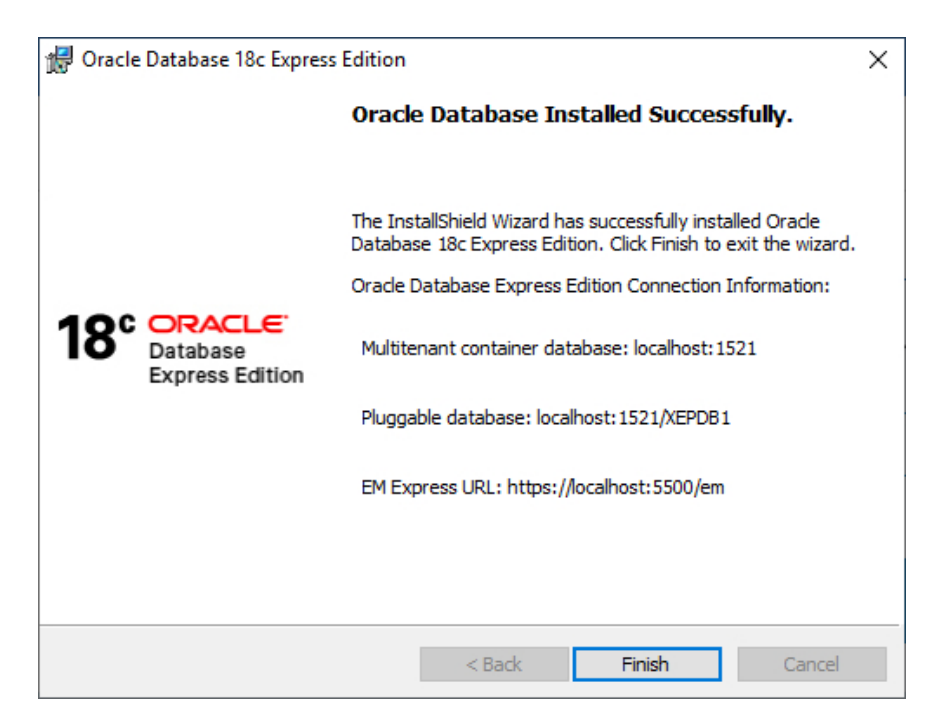

Slika 3.4: Instalacija *Oracle Database 18c Express Edition*

Kao što slika 3.4. prikazuje, instalacijom *Oracle Database 18c Express Edition-a* instaliran je konteiner baze podataka više domaćina *Multitenant container database* te priključna baza podataka (*Pluggable database*). Takva arhitektura je potrebna zbog korištenja baze podataka pri izradi popratne APEX aplikacije te se završni koraci malo razlikuju no što je opisano u poglavlju 2 s obzirom da će se koristiti priključna baza podataka. Kako bi se dodala nova shema te stvorila nova veza s bazom podataka, potrebno je kreirati novoga korisnika koji ce imati sve ovlasti za upravljanje bazom podataka - kreiranje tablica, ´ okidača, brisanje podataka, stvaranje sesije...

Koraci za dodavanje novog korisnika/stvaranje sheme:

- 1. U komandnom prozoru pokrece se SQL plus kao SYSDBA naredbom: ´ sqlplus SYS AS SYSDBA
- 2. Upisuje se naredba:

show con\_name

te ukoliko nije izabran konteiner sa priključnom bazom podataka, uspisuje se naredba

alter session set container  $=$  ime\_priključne\_baze\_podataka

- 3. Kreira se korisnik naredbom: create user IME identified by 'LOZINKA'
- 4. Korisniku se pridjeljuju sve ovlasti koje su mu potrebne.

C:\Windows\system32\cmd.exe - sqlplus sys as sysdba

```
SQL> show con name
CON NAME
CDB$ROOT
SQL> show pdbs
    CON ID CON NAME
                                           OPEN MODE RESTRICTED
        .. ...............................
                                            <u>_________</u>
                                                       Contractor
         2 PDB$SEED
                                           READ ONLY NO
         3 XEPDB1
                                           READ WRITE NO
SOL> alter session set container =XEPDB1;
Session altered.
SQL> create user esi identified by "esifondovi";
User created.
SQL> grant sysdba to esi;
Grant succeeded.
```
Slika 3.5: Stvaranje novog korisnika

Ukoliko su korisniku dodijeljene neke ovlasti koje ne bi trebao imati, ponovno se u komandom prozoru pokrene SQL plus kao korisnik koji ima SYSDBA privilegije te se problematične ovlasti maknu naredbom

revoke OVLAST from KORISNIK

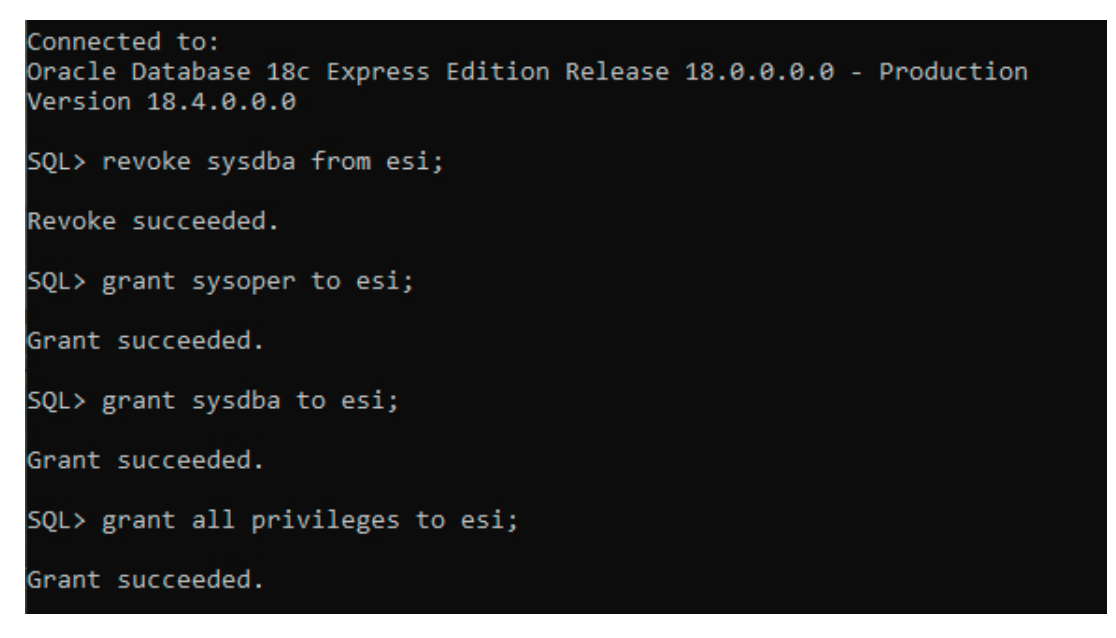

Slika 3.6: Micanje te dodijeljivanje ovlasti korisniku

Spajanje na priključnu bazu podataka gotovo je istovjetno spajanju na bazu podataka opisanu u drugom poglavlju, uz iznimku da se kod detalja veze ne izabire SID vec´ *Service name*, u čije polje se upisuje ime priključne baze podataka. Svi podaci potrebni za spajanje nalaze se u datoteci tnsnames.ora, ali mogu se provjeriti i preko komandne linije odgovarajucim naredbama. ´

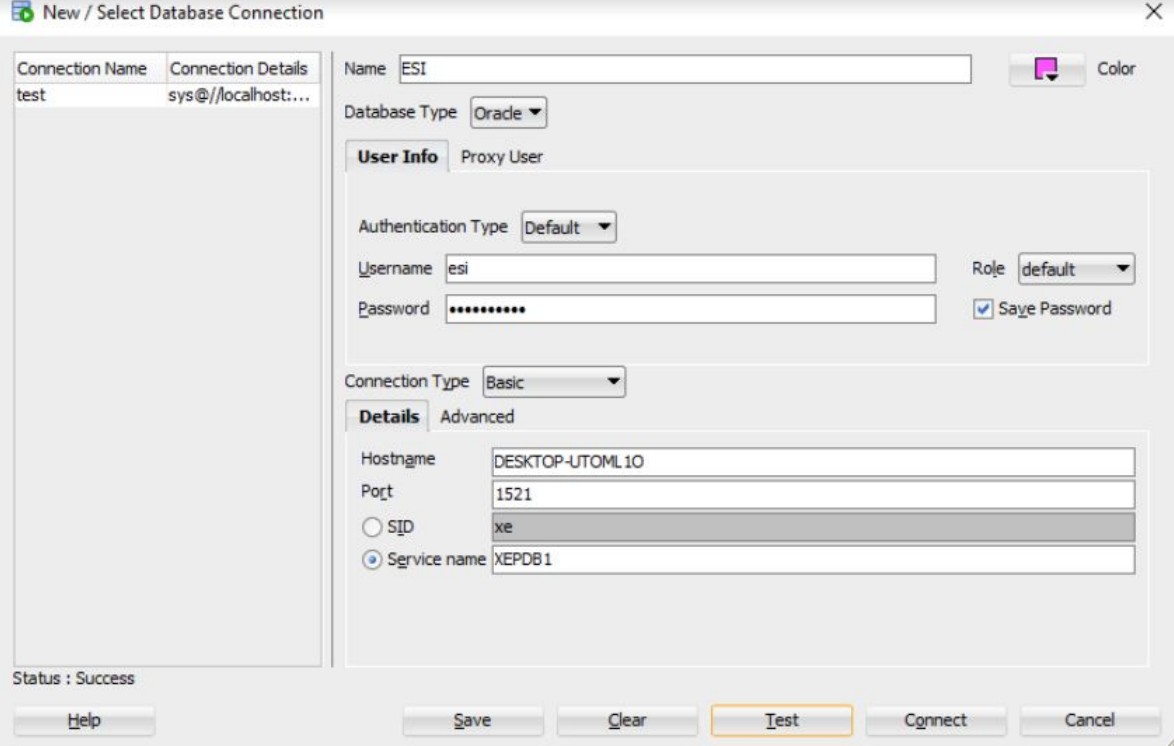

Slika 3.7: Stvaranje veze s priključnom bazom podataka

#### 3.2.3 Stvaranje modela baze podataka ESI

Stvaranje baze podataka počinje pisanjem ili puštanjem ranije napisanih skripti stvaranja tablica. Kod stvaranja tablica mora se obratiti pažnja na to koja je tablica vezana na koju stranim ključem te najprije stvoriti onu na koju se neka tablica referencira. Najbolje je početi stvaranjem šifarnika budući da oni nemaju strane ključeve ni na koju tablicu. Na slici 3.6 prikazano je stvaranje tablice ESI\_OPERACIJE te se jasno vidi sa preglednika sheme da su sve ostale tablice na koje ona ima primarni ključ ranije stvorene.

Iako se nalaze među tablicama u pregledniku sheme SQL developera, domene se ne kreiraju na jednak način kao i "obične" tablice. One nemaju primarni ključ niti su im potrebne sekvence i okidači.

| Worksheet Query Builder |                                             |
|-------------------------|---------------------------------------------|
|                         | ECREATE TABLE ESI OPERACIJE                 |
| i C                     |                                             |
|                         | ID NUMBER (10) NOT NULL,                    |
|                         | NAZIV CLOB NOT NULL,                        |
|                         | POI_ID NUMBER(10) NOT NULL,                 |
| VPD ID                  | NUMBER (10) NOT NULL,                       |
| STATUS                  | VARCHAR2 (1) NOT NULL DEFAULT '1',          |
|                         | NPD ID NUMBER (10),                         |
|                         | FDI ID NUMBER (10) NOT NULL,                |
|                         | KRI ID NUMBER (10) NOT NULL,                |
|                         | DATUM_POC DATE NOT NULL,                    |
|                         | DATUM_ZAVR DATE NOT NULL,                   |
|                         | BROJ_UGA VARCHAR2(20),                      |
|                         | UK PRI IZD NUMBER (20) NOT NULL,            |
|                         | EU SUFIN NUMBER (20) NOT NULL,              |
| DATUNO DATE NOT NULL,   |                                             |
|                         | KORUNO VARCHAR2 (50) NOT NULL,              |
| DATPRO DATE NOT NULL,   |                                             |
|                         | KORPRO VARCHAR2 (50) NOT NULL,              |
|                         | CONSTRAINT OPE_ID PRIMARY KEY (ID),         |
| CONSTRAINT FK POI ID    |                                             |
|                         | FOREIGN KEY (POI ID)                        |
|                         | REFERENCES ESI_PRIORITETNE_OSI (ID),        |
| CONSTRAINT FK VPD ID    |                                             |
|                         | FOREIGN KEY (VPD ID)                        |
|                         | REFERENCES ESI VRSTA POSTUPKA DODJELE (ID), |
| CONSTRAINT FK NPD ID    |                                             |
|                         | FOREIGN KEY (NPD_ID)                        |
|                         | REFERENCES ESI_NAZIV_POSTUPKA_DODJELE (ID), |
| CONSTRAINT FK FDI ID    |                                             |
|                         | FOREIGN KEY (FDI ID)                        |
|                         | REFERENCES ESI FONDOVI (ID),                |
| CONSTRAINT FK KRI ID    |                                             |
|                         | POREIGN KEY (KRI ID)                        |

Slika 3.8: Stvaranje tablice ESI\_OPERACIJE

Nakon što su sve tablice kreirane, stvaraju im se pripadajuće sekvence (definirane u poglavlju 3.2.1) te zatim i okidači. Svaka tablica (izuzev one u kojoj su domene) ima dvije

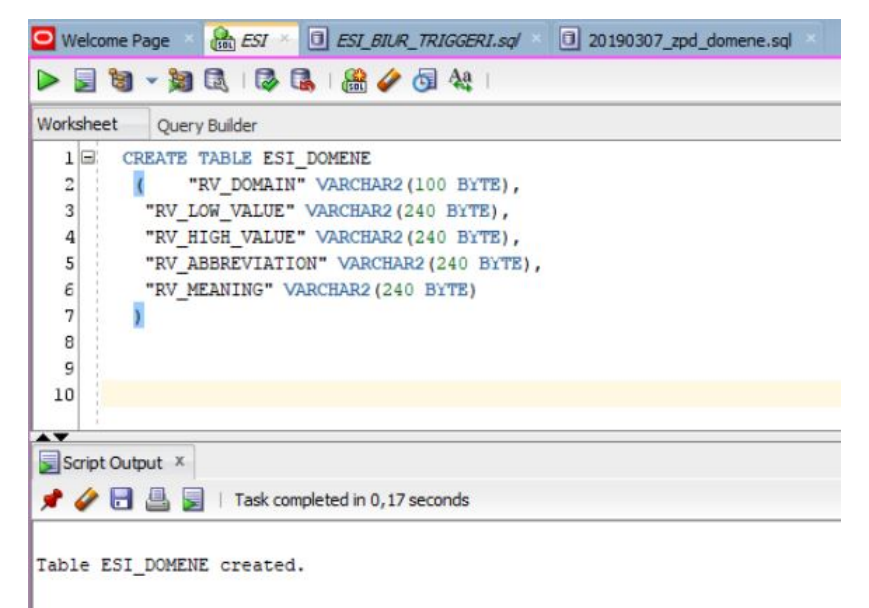

Slika 3.9: Stvaranje domene

vrste okidača - BIR te BIUR.

Sekvence generiraju jedinstveni broj koji pridružuju svakom unesenom zapisu kao primarni ključ.

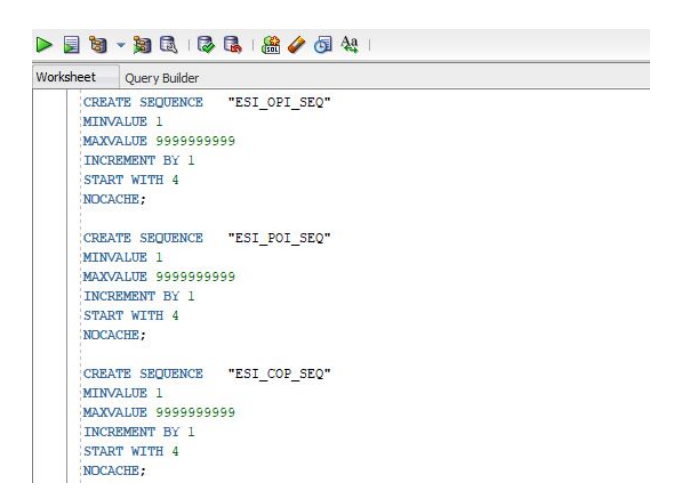

Slika 3.10: Stvaranje sekvenci

BIR (*Before Insert for each Row*) prije umetanja novog retka sekvencom puni ID tj. primarni ključ.

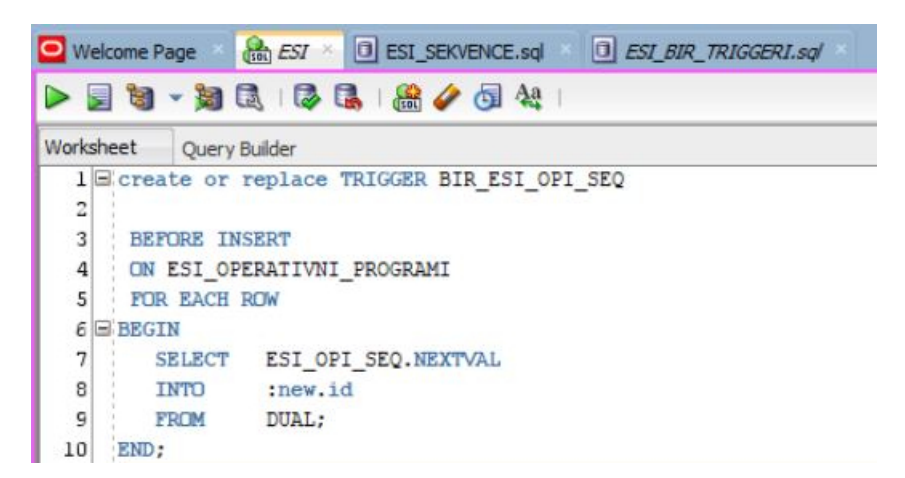

Slika 3.11: Stvaranje okidača BIR\_ESI\_OPI\_SEQ

BIUR (*Before Insert or update for each Row*) prije svakog umetanja ili mijenjanja retka upisuje vrijednosti atributima iz Tablice 3.2. Ukoliko je riječ o unosu novog retka, tada se u sve atribute iz Tablice 3.2 upisuje vrijeme kada je zapis kreiran te korisnik koji ga je unio. Ako se radi o promjeni na postojecem retku, tada se mijenjaju samo atributi koji ´ pohranjuju podatke o datumu promjene te o korisniku promjene.

|           | <b>EST &amp; O EST BILR TRIGGERI.sql</b><br>Welcome Page |
|-----------|----------------------------------------------------------|
|           |                                                          |
| Worksheet | <b>Ouery Builder</b>                                     |
|           | $6 \equiv$ <b>BEGIN</b>                                  |
| 7E        | IF INSERTING THEN                                        |
| 8         | :NEW.DATUNO := SYSDATE;                                  |
| 9         | :NEW.KORUNO := NVL( $v('APP USER')$ , USER);             |
| 10        | : $NEW.DATPRO$ := SYSDATE;                               |
| 11        | :NEW.KORPRO := $NVL(\nu('APP USER'))$ , USER);           |
| 12        | <b>ELSE</b>                                              |
| 13        | $:NEW.DATED$ := SYSDATE;                                 |
| 14        | :NEW.KORPRO := NVL( $v('APP USER')$ , USER);             |
| 15        | END IF:                                                  |
| 16        | END:                                                     |

Slika 3.12: Stvaranje okidača BIUR\_ESI\_OPERATIVNI\_PROGRAMI\_AUD

Uz ranije spomenutih trinaest tablica, njihove sekvence i okidače, baza podataka ESI sadrži još objekata sheme. Stvoren je posao *job* koji svaki dan u 16:32 provjerava je li datum završetka operacije u provedbi prošao te ukoliko jest, mijenja status te operacije. Posao poziva proceduru spremljenu u paket.

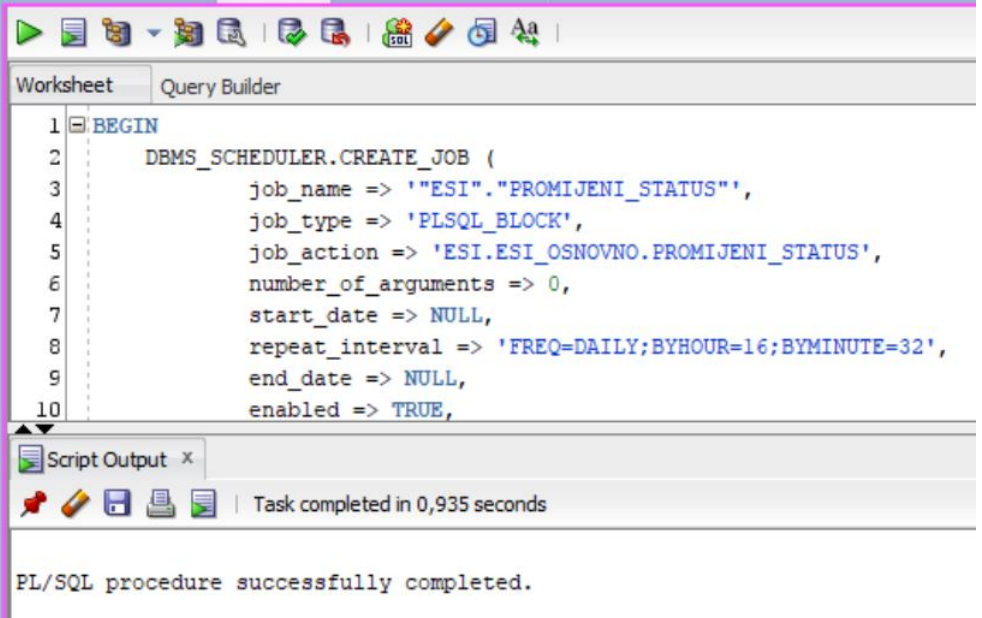

#### Slika 3.13: Stvaranje posla PROMIJENI\_STATUS

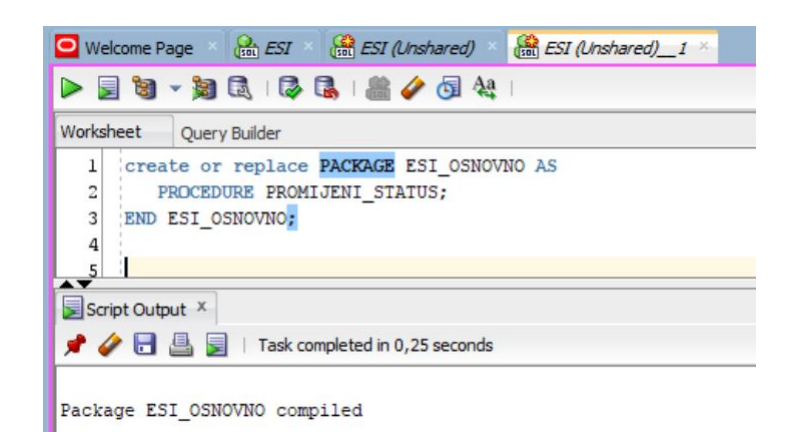

Slika 3.14: Stvaranje paketa

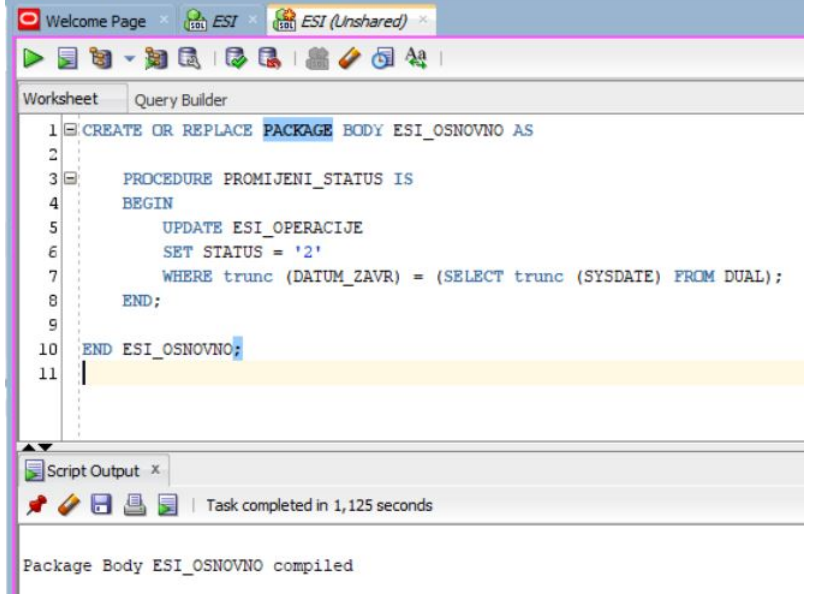

Slika 3.15: Stvaranje procedure u tijelu paketa

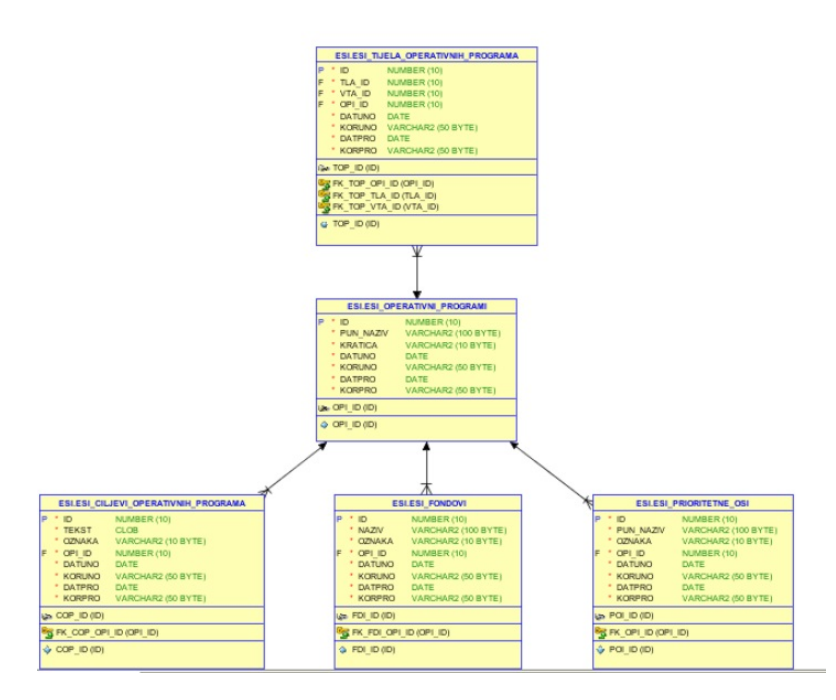

Slika 3.16: *Oracle Data Modeler* za tablice vezane na ESI\_OPERATIVNI\_PROGRAMI

Kada su tablice kreirane, u SQL Developeru za svaku od njih postoje preglednici koji pomažu u boljem razumijevanju modela baze podataka, kao i same tablice i njenog sadržaja. Do tih podataka dolazi se dvoklikom na željenu tablicu te zatim odabirom željene kartice u horizontalnom alatnom izborniku tablice.

| CONSTRAINT NAME |             | CONSTRAINT_TYPE SEARCH_CONDITION | <b><i>BR</i></b> OWNER | R TABLE NAME                      | R CONSTRAINT NAME & DELETE RULE & STATUS & DEFER |           |                |  |
|-----------------|-------------|----------------------------------|------------------------|-----------------------------------|--------------------------------------------------|-----------|----------------|--|
| 1 FK OPE FDI ID | Foreign Key | (null)                           | ESI                    | ESI FONDOVI                       | FDI ID                                           | NO ACTION | ENABLED NOT DE |  |
| 2 FK OPE KRI ID | Foreign Key | (null)                           | ESI                    | ESI KORISNICI                     | KRI ID                                           | NO ACTION | ENABLED NOT DE |  |
| 3 FK OPE NPD ID | Foreign Key | (null)                           | ESI                    | ESI NAZIV POSTUPKA DODJELE NPD ID |                                                  | NO ACTION | ENABLED NOT DE |  |
| 4 FK OPE POI ID | Foreign Key | (nu11)                           | ESI                    | ESI PRIORITETNE OSI               | POI ID                                           | NO ACTION | ENABLED NOT DE |  |
| 5 FK OPE VPD ID | Foreign Key | (nu11)                           | ESI                    | ESI VRSTA POSTUPKA DODJELE VPD ID |                                                  | NO ACTION | ENABLED NOT DE |  |
| 6 OPE ID        | Primary Key | (null)                           | (null)                 | (null)                            | (null)                                           | (null)    | ENABLED NOT DE |  |
| 7 SYS C0011901  | Check       | "ID" IS NOT NULL                 | (null)                 | (null)                            | (null)                                           | (null)    | ENABLED NOT DE |  |
| 8 SYS C0011902  | Check       | "NAZIV" IS NOT NULL              | (null)                 | (nu11)                            | (null)                                           | (nu11)    | ENABLED NOT DE |  |
| 9 SYS C0011903  | Check       | "POI ID" IS NOT NULL             | (null)                 | (null)                            | (nu11)                                           | (null)    | ENABLED NOT DE |  |
| 10 eye contigos | Then        | "UDD TD" TS NOT NUIT             | Inn111                 | In 111                            | 1 <sub>min</sub> 111                             | Im(11)    | FULRIED NOT DE |  |

Slika 3.17: Prikaz ograničenja tablice ESI\_OPERACIJE

| Name                                                                                     | Value                                       |          |                                      |                    |                             |                      |             |
|------------------------------------------------------------------------------------------|---------------------------------------------|----------|--------------------------------------|--------------------|-----------------------------|----------------------|-------------|
| 1 NUM ROWS                                                                               | 549                                         |          |                                      |                    |                             |                      |             |
| 2 BLOCKS                                                                                 | 20                                          |          |                                      |                    |                             |                      |             |
| 3 AVG ROW LEN                                                                            | 238                                         |          |                                      |                    |                             |                      |             |
| 4 SAMPLE SIZE                                                                            | 549                                         |          |                                      |                    |                             |                      |             |
| 5 LAST ANALYZED                                                                          |                                             | 06.09.20 |                                      |                    |                             |                      |             |
|                                                                                          | 6 LAST ANALYZED SINCE 06.09.20              |          |                                      |                    |                             |                      |             |
|                                                                                          |                                             |          |                                      |                    |                             |                      |             |
|                                                                                          |                                             |          |                                      |                    |                             |                      |             |
|                                                                                          |                                             |          |                                      |                    |                             |                      |             |
|                                                                                          | OWNER FABLE NAME                            |          | COLUMN_NAME & NUM_DISTINCT LOW_VALUE |                    | <b>HIGH VALUE</b><br>C20660 | <b>DENSITY</b>       | <b>ONUM</b> |
| 1 ESI<br>2 ESI                                                                           | ESI OPERACIJE ID                            |          | 549 C105                             |                    | (null)                      | 0,00182149362477231  | $\circ$     |
| 3 ESI                                                                                    | ESI OPERACIJE NAZIV<br>ESI OPERACIJE POI ID |          | 1 C122                               | $0$ (null)         | C122                        |                      |             |
| 4 ESI                                                                                    | ESI OPERACIJE VPD ID                        |          | 1 C105                               |                    | C105                        |                      |             |
| 5 ESI                                                                                    | ESI OPERACIJE STATUS                        |          | 2 3 1                                |                    | 32                          | 0,000910746812386157 |             |
| 6 ESI                                                                                    | ESI OPERACIJE NPD ID                        |          | 1 C10F                               |                    | CIOF                        |                      |             |
| 7 ESI                                                                                    | ESI OPERACIJE FDI ID                        |          | 3 C106                               |                    | C109                        | 0,000910746812386157 |             |
| 8 ESI                                                                                    | ESI OPERACIJE KRI ID                        |          | 541 C105                             |                    | C20637                      | 0,001835             |             |
| $\blacktriangle$ $\blacktriangledown$<br><b>Column Statistics</b><br>Refresh: 0<br>9 ESI | ESI OPERACIJE DATUM POC                     |          |                                      | 117 78730301010101 | 78770C14010101              | 0,00854700854700855  |             |

Slika 3.18: Prikaz statistike tablice ESI\_OPERACIJE

## 3.3 Unos podataka u SQL Developer

Unos podataka u Oracle SQL Developer moguć je na više načina, a u ovom radu biti će opisana dva od njih. Prvi je standardni, unos podataka pisanjem SQL naredbi za umetanje podataka dok je drugi unos podataka pomoću Oracle SQL Developer čarobnjaka.

Uz pomoć čarobnjaka mogu se unijeti podaci iz .CSV, .XLS, .XLSX, .TSV i .TXT datoteka.

### 3.3.1 Unos podataka SQL naredbama

Podatke neke tablice unosimo u nju pišući INSERT naredbe te potom odabirući *commit* na alatnoj traci radnog lista kako bi promjene bile spremljene.

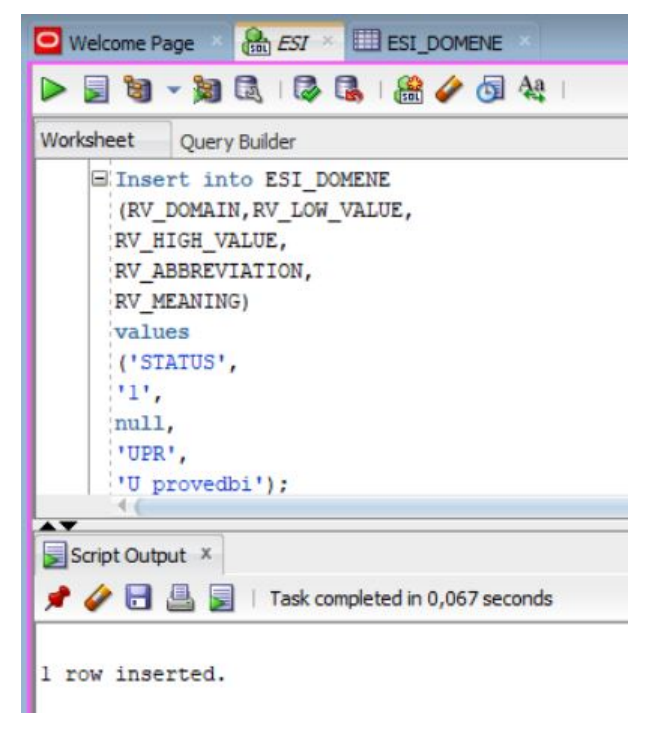

Slika 3.19: Unos podataka domene

POGLAVLJE 3. MODEL EUROPSKIH STRUKTURNIH <sup>I</sup> INVESTICIJSKIH FONDOVA 42

SOL Worksheet History

| ▶屋窗 - 知民   手馬   盖 / 句处                                                       |                                                                                                    |
|------------------------------------------------------------------------------|----------------------------------------------------------------------------------------------------|
| Worksheet<br>Query Builder                                                   |                                                                                                    |
| INSERT INTO ESI KORISNICI (NAZIV, ZPE ID) VALUES ('RIBA PLUS D.O.O.', 25);   |                                                                                                    |
|                                                                              | INSERT INTO ESI KORISNICI (NAZIV, ZPE ID) VALUES ('Obrt za ribarstvo Tudor vl.Ante i Luka Tudor', 23);                  |
|                                                                              | INSERT INTO ESI KORISNICI (NAZIV, ZPE ID) VALUES ("BARČOT" ULJARA, ULOV I PRERADA RIBE v1. TONKO BARČOT', 23);          |
|                                                                              | INSERT INTO ESI KORISNICI (NAZIV, ZPE ID) VALUES ('RIBARSKI OBRT "LIM", VL. NIKICA OREB', 23);                          |
|                                                                              | INSERT INTO ESI KORISNICI (NAZIV, ZPE ID) VALUES ('RIBARSKI OBRT "LIM", VL. NIKICA OREB', 23);                          |
|                                                                              | INSERT INTO ESI KORISNICI (NAZIV, ZPE ID) VALUES ('OBRI ZA RIBARSIVO SREBROPRUGAC, VL. GORDANA MAĐAREVIĆ',21);          |
|                                                                              | INSERT INTO ESI KORISNICI (NAZIV, ZPE ID) VALUES ('RIBARSKI OBRT MALI BOŽO, VL. JOLANDA KAČIĆ BARIŠIĆ',21);             |
|                                                                              | INSERT INTO ESI KORISNICI (NAZIV, ZPE ID) VALUES ('MORSKI RIBOLOV MARIN VL. MARIN IVIĆ', 21);                           |
|                                                                              | INSERT INTO ESI KORISNICI (NAZIV, ZPE ID) VALUES ('RIBARSKO-TRGOVAČKI OBRT RUMENAC, VL. VINKO PALADA', 21);             |
|                                                                              | INSERT INTO ESI KORISNICI (NAZIV, ZPE ID) VALUES ('OBRI ZA TRGOVINU, RIBARSTVO I TURIZAM "PALMINO" VL. IVO DRAŽIN',21); |
|                                                                              | INSERT INTO ESI KORISNICI (NAZIV, ZPE ID) VALUES ('RIBARSKI OBRT "BIKAČA" VL. MARIJA ŠPIKA', 21);                       |
|                                                                              | INSERT INTO ESI KORISNICI (NAZIV, ZPE ID) VALUES ('OBRT ZA RIBARSTVO I USLUGE DALIBOR, VL. DARISLAV KUSTURA',21);       |
|                                                                              | INSERT INTO ESI KORISNICI (NAZIV, ZPE ID) VALUES ('VALENTINA COMMERCE D.O.O.', 21);                                     |
| INSERT INTO ESI KORISNICI (NAZIV, ZPE ID) VALUES ('CONEX TRADE D.O.O.', 21); |                                                                                                    |
| INSERT INTO ESI KORISNICI (NAZIV, ZPE ID) VALUES ('CANICULA D.O.O.', 21);    |                                                                                                    |
|                                                                              | INSERT INTO ESI KORISNICI (NAZIV, ZPE ID) VALUES ('OBRI ZA RIBARSIVO, RAKOVICA, VL. DUŠAN ŠIMIĆ',21);                   |
|                                                                              | INSERT INTO ESI KORISNICI (NAZIV, ZPE ID) VALUES ('OBRI ZA MORSKI RIBOLOV I TRGOVINU "FUSKA" VL. MARIN BOŽIKOVIĆ',21);  |
|                                                                              | INSERT INTO ESI KORISNICI (NAZIV, ZPE ID) VALUES ('OBRI ZA RIBARSTVO "GARDENIA", VL. JASMIN SEFER', 21);                |
|                                                                              | INSERT INTO ESI KORISNICI (NAZIV, ZPE ID) VALUES ('RIBARSKI OBRT "PAULA", VL. JOŠKO PODGORNIK', 21);                    |

Slika 3.20: Unos podataka korisnika

#### 3.3.2 Unos podataka iz *Microsoft Excel* datoteke pomoću čarobnjaka

Podatke je moguće unijeti u tablicu i pomoću čarobnjaka za unos podataka. Proces unosa je jednostavan te brži no ručno pisanje naredbi za unos svakog zapisa te se stoga ovaj način u realnom okruženju koristi češće no prethodno opisani način unosa podataka.

Pri ovakvom unosu podataka važno je dobro mapirati podatke te najprije unijeti podatke onih tablica koje nemaju stranih ključeva.

Na Slici 3.21 nalazi se slika dijela *Microsoft Excel* datoteke u kojoj je iz glavnog dokumenta izdvojen popis korisnika ESI fondova u prvom stupcu (A) te županija iz kojih dolaze u drugom stuocu (B). U stupcu C ručno je dodijeljen primarni ključ svakoj županiji (samo ih je 21 te je stoga to i bilo moguće, da je riječ o većoj količini podataka, bila bi nužna neka skripta koja bi svakoj županiji dodijelila njen primarni ključ). Kada su svim korisnicima dodijeljeni primarni ključevi pripadnih županija (ZPE\_ID u tablici ESI\_KORISNICI), srednji stupac (B) je izbrisan te je *Microsoft Excel* datoteka spremljena na računalo.

Kako bismo unijeli podatke pomoću SOL Developer čarobnjaka za unos podataka, u pregledniku shema izabiremo tablicu u koju želimo unijeti podatke te se desnim klikom na njenu ikonu pojavljuje padajuća lista u kojoj izabiremo "*Import...*". U prvom koraku čarobnjaka biramo datoteku koju želimo unijeti pritiskom na "*Browse*". U istom koraku biramo i želimo li prvi red datoteke promatrati kao zaglavlje ili kao redak te biramo s kojeg lista (*sheet-a*) dokumenta želimo unijeti podatke u tablicu.

U drugom koraku nalazi se pregled unesenih podataka te ukoliko je neka od vrijednosti koje ne smiju biti null prazna, slijedi upozorenje.

U koraku broj tri bira se koji stupci se uključuju u unos podataka. Da kod uređivanja i spremanja *Microsoft Excel* datoteke korisnika onaj srednji stupac nije bio izbrisan, na ovom koraku bi bio eliminiran te ne bi sudjelovao u unosu podataka.

U koraku broj četiri stupci se mapiraju tj. svakom stupcu *Microsoft Excel* datoteke iz padajuće liste bira se stupac iz tablice baze podataka.

Na Slici 3.25 vidljivo je da se neki podaci moraju formatirati tj. oblikovati prije nego što budu uneseni, na primjer mora se izabrati oblik datuma jer pri unosu podataka (pogotovo ako nema podataka iza 12. dana mjeseca) čarobnjak može pogrešno interpretirati podatke.

Slika 3.26 prikazuje SELECT naredbu za prikaz podataka tablice ESI KORISNICI čiji su podaci istovjetni onima sa Slike 3.21 što znači da je unos podataka bio uspješan.

|                | Cut<br>Calibri<br>11<br>a Copy<br>Paste<br>EE<br>$\mathbf{B}$<br>$\boldsymbol{I}$<br>U<br>Format Painter<br>Clipboard<br>厦<br>Font | $\mathbf A$<br>反<br>Alignment | <b>Text</b> Wrap Text<br>G<br>Ģ<br>Fax Merge & Center<br>扇 |  |  |  |
|----------------|----------------------------------------------------------------------------------------------------|-------------------------------|------------------------------------------------------------|--|--|--|
|                | $f_{\kappa}$<br>O332                                                                                                    |                               |                                                            |  |  |  |
|                | A                                                                                                    | B                             | C<br>D                                                     |  |  |  |
| 1              | Jandrić i Jandrić d.o.o.                                                                                                    | Bjelovarsko-bilogorska        | 11                                                         |  |  |  |
| $\overline{2}$ | Zarkovo d.o.o.                                                                                                    | Bjelovarsko-bilogorska        | 11                                                         |  |  |  |
| 3              | ARTING d.o.o.                                                                                                    | Bjelovarsko-bilogorska        | 11                                                         |  |  |  |
| 4              | Koda d.o.o.                                                                                                    | Bjelovarsko-bilogorska        | 11                                                         |  |  |  |
| 5              | Zlatarna Černi                                                                                                    | Bjelovarsko-bilogorska        | 11                                                         |  |  |  |
| 6              | Smit d.o.o.                                                                                                    | Bjelovarsko-bilogorska        | 11                                                         |  |  |  |
| $\overline{7}$ | GEO TOM d.o.o.                                                                                                    | Bjelovarsko-bilogorska<br>11  |                                                            |  |  |  |
| 8              | MM model d.o.o.                                                                                                    | Bjelovarsko-bilogorska<br>11  |                                                            |  |  |  |
| 9              | Obrt za proizvodnju užadi i trgovinu "MREŽA"                                                                                       | Bjelovarsko-bilogorska<br>11  |                                                            |  |  |  |
| 10             | K.S. - Gradnja d.o.o.                                                                                                    | Brodsko-posavska<br>16        |                                                            |  |  |  |
| 11             | DM-Commerc d.o.o.                                                                                                    | Brodsko-posavska<br>16        |                                                            |  |  |  |
| 12             | FI-MA doo                                                                                                    | Brodsko-posavska              | 16                                                         |  |  |  |
| 13             | Vodomont-vodoinstalaterski obrt, vl. Tihomir Kitter                                                                                | Brodsko-posavska              | 16                                                         |  |  |  |
| 14             | Obrt za proizvodnju kolača i slastica, Slatkica, vl.<br>Ljerka Ereš                                                                | Brodsko-posavska              | 16                                                         |  |  |  |
| 15             | VAKdoo                                                                                                    | Brodsko-posavska              | 16                                                         |  |  |  |
| 16             | Geobiro, geodetske usluge d.o.o.                                                                                                   | Brodsko-posavska              | 16                                                         |  |  |  |
| 17             | Eurodesign tapetiranje i trgovina, Vl. Sanja Kudelić<br>Masnić                                                                     | Brodsko-posavska              | 16                                                         |  |  |  |
| 18             | KALA d.o.o.                                                                                                    | Brodsko-posavska              | 16                                                         |  |  |  |
| 19             | Obrt Gudeljević                                                                                                    | Brodsko-posavska              | 16                                                         |  |  |  |
| 20             | VODA PLIN CENTRALNO RAMIĆ D.O.O.                                                                                                   | Brodsko-posavska              | 16                                                         |  |  |  |
| 21             | Pinija d.o.o.                                                                                                    | Brodsko-posavska              | 16                                                         |  |  |  |
| 22             | Elektro-Vujeva d.o.o.                                                                                                    | Brodsko-posavska              | 16                                                         |  |  |  |
| 23             | Ekofima do o                                                                                                    | Brodsko-posavska              | 16                                                         |  |  |  |
| 24             | Navigate IT d.o.o.                                                                                                    | Dubrovačko-neretvanska        | 23                                                         |  |  |  |

Slika 3.21: Unos podataka korisnika - *Microsoft Excel* datoteka

| Data Import Wizard - Step 2 of 4          |                                                           |                      |                                          |                                                                                                    |        |        |        | $\times$ |
|-------------------------------------------|-----------------------------------------------------------|----------------------|------------------------------------------|----------------------------------------------------------------------------------------------------|--------|--------|--------|----------|
| <b>Import Method</b>                      |                                                           |                      |                                          |                                                                                                    |        |        |        |          |
| Data Preview<br>$\n  A$                   | import methods, data is imported directly into the table. |                      |                                          | Specify the method for importing data. For Staging External Table method, an external table will be created as a staging table for importing the Target Table. For other |        |        |        |          |
| <b>Import Method</b>                      | <b>Import Method:</b>                                     |                      |                                          |                                                                                                    |        |        |        |          |
| <b>Column Definition</b><br>泉<br>O Finish |                                                           | Insert               | ▼<br>Send Create Script to SQL Worksheet |                                                                                                    |        |        |        |          |
|                                           | Table Name:                                               | <b>ESI KORISNICI</b> |                                          |                                                                                                    |        |        |        |          |
|                                           | Import Row Limit:                                         | 100                  | F                                        |                                                                                                    |        |        |        |          |
|                                           | <b>File Contents</b>                                      |                      |                                          |                                                                                                    |        |        |        |          |
|                                           | COLUMN1<br>COLUMN <sub>2</sub>                            |                      |                                          |                                                                                                    |        |        |        |          |
|                                           | Jandrić i Jan 11                                          |                      |                                          |                                                                                                    |        |        |        |          |
|                                           | Žarkovo d.o.o. 11                                         |                      |                                          |                                                                                                    |        |        |        |          |
|                                           | ARTING d.o.o. 11                                          |                      |                                          |                                                                                                    |        |        |        |          |
|                                           | Koda d.o.o. 11                                            |                      |                                          |                                                                                                    |        |        |        |          |
|                                           | Zlatarna Černi 11                                         |                      |                                          |                                                                                                    |        |        |        |          |
|                                           | Smit d.o.o. 11                                            |                      |                                          |                                                                                                    |        |        |        |          |
|                                           | GEO TOM d, 11                                             |                      |                                          |                                                                                                    |        |        |        |          |
|                                           | MM model d 11                                             |                      |                                          |                                                                                                    |        |        |        |          |
|                                           | Obrt za proi 11                                           |                      |                                          |                                                                                                    |        |        |        |          |
|                                           | K.S. - Gradn 16<br>DM-Commer 16                           |                      |                                          |                                                                                                    |        |        |        |          |
|                                           | FL-MA, d.o.o. 16                                          |                      |                                          |                                                                                                    |        |        |        |          |
|                                           | Vodomont-v 16                                             |                      |                                          |                                                                                                    |        |        |        |          |
|                                           | Obrt za proi 16                                           |                      |                                          |                                                                                                    |        |        |        |          |
|                                           | VAK d.o.o.<br>16                                          |                      |                                          |                                                                                                    |        |        |        |          |
|                                           | Geobiro, ge 16                                            |                      |                                          |                                                                                                    |        |        |        |          |
|                                           | Eurodesign t 16                                           |                      |                                          |                                                                                                    |        |        |        |          |
|                                           |                                                           |                      |                                          |                                                                                                    |        |        |        |          |
|                                           |                                                           |                      |                                          |                                                                                                    |        |        |        |          |
| Help                                      |                                                           |                      |                                          |                                                                                                    | < Back | Next > | Finish | Cancel   |

Slika 3.22: Unos podataka korisnika čarobnjakom - korak 2

#### 3.3.3 Uređivanje atributa tablice

Kao što se podaci mogu unijeti u tablicu na više načina, isto vrijedi i za uređivanje podataka tablice. Može se koristiti standardna procedura te napisati i pokrenuti SQL UPDATE naredba nad tablicom koju se treba mijenjati ili se može kliknuti na tu tablicu te zatim na ikonu olovke u alatnoj traci tablice. Otvara se prozor sa svim atributima te unutar njega učinimo potrebne promjene nakon čega stisnemo gumb "Save", čime se prozor zatvara, a potom i "Commit" na alatnoj traci tablice kako bi promjene postale trajne.

| <b>Import Method</b>                 |                                                           |                                     |         |                |            |                       |                |                                                                                                    |  |
|--------------------------------------|-----------------------------------------------------------|-------------------------------------|---------|----------------|------------|-----------------------|----------------|----------------------------------------------------------------------------------------------------|--|
| Data Preview<br><b>Import Method</b> | import methods, data is imported directly into the table. |                                     |         |                |            |                       |                | Specify the method for importing data. For Staging External Table method, an external table will be created as a staging table for importing the Target Table. For other |  |
|                                      | <b>Import Method:</b>                                     | Insert                              |         |                |            |                       |                |                                                                                                    |  |
| <b>Column Definition</b>             |                                                           |                                     |         |                |            |                       |                |                                                                                                    |  |
| Finish                               |                                                           | Send Create Script to SOL Worksheet |         |                |            |                       |                |                                                                                                    |  |
|                                      | Table Name:                                               | ESI OPERACIJE                       |         |                |            |                       |                |                                                                                                    |  |
|                                      |                                                           |                                     |         |                |            |                       |                |                                                                                                    |  |
|                                      | Import Row Limit:                                         | F<br>100                            |         |                |            |                       |                |                                                                                                    |  |
|                                      |                                                           |                                     |         |                |            |                       |                |                                                                                                    |  |
|                                      | <b>File Contents</b>                                      |                                     |         |                |            |                       |                |                                                                                                    |  |
|                                      | COLUMN1<br>COLUMN <sub>2</sub>                            | COLUMN3                             | COLUMN4 | <b>COLUMN5</b> | COLUMN6    | COLUMN7               | <b>COLUMN8</b> | COLUMN9                                                                                                    |  |
|                                      | Jačanje kon 2                                             | 5                                   | 19      | 11/04/2017     | 03/31/2018 | KK.03.2.1.0 425627,4  |                | 361783,290                                                                                                    |  |
|                                      | Jačanje kon 2                                             | 5                                   | 20      | 11/13/2017     | 04/19/2018 | KK.03.2.1.0 957496,4  |                | 813871,94                                                                                                    |  |
|                                      | KUPNJA INF 2                                              | 5                                   | 21      | 05/18/2018     | 11/01/2018 | KK.03.2.1.0 137757.0  |                | 117093,45                                                                                                    |  |
|                                      | Povećanje k 2                                             | 5                                   | 22      | 11/29/2017     | 10/31/2018 | KK.03.2.1.0 180024.0  |                | 153020.4                                                                                                    |  |
|                                      | Proširenje p 2                                            | 5                                   | 23      | 09/12/2018     | 05/06/2019 | KK.03.2.1.0 238497,29 |                | 202722,6965                                                                                                    |  |
|                                      | Jačanie kon 2                                             | 5                                   | 24      | 01/18/2018     | 09/25/2018 | KK.03.2.1.0 206682.0  |                | 175679,699                                                                                                    |  |
|                                      | Povećanie p 2                                             | 5                                   | 25      | 10/24/2017     | 06/16/2018 | KK.03.2.1.0 248731.57 |                | 211421.8345                                                                                                    |  |
|                                      | MM MODEL  2                                               | 5                                   | 26      | 10/30/2017     | 03/14/2018 | KK.03.2.1.0 593840,0  |                | 504764.0                                                                                                    |  |
|                                      | Kupnia nove 2                                             | 5                                   | 27      | 11/07/2017     | 05/01/2018 | KK.03.2.1.0 127152,15 |                | 108079.3275                                                                                                    |  |
|                                      | JAČANJE K 2                                               | 5                                   | 28      | 12/05/2017     | 03/15/2018 | KK.03.2.1.0 357000,0  |                | 303450,0                                                                                                    |  |
|                                      | Moderne ins 2                                             | 5                                   | 29      | 11/09/2017     | 07/09/2018 | KK.03.2.1.0 103318.9  |                | 87821.0649                                                                                                    |  |
|                                      | Proširenje p 2                                            | 5                                   | 30      | 11/13/2017     | 03/02/2018 | KK.03.2.1.0 470500,0  |                | 399925.0                                                                                                    |  |
|                                      |                                                           | 5                                   | 31      | 11/14/2017     | 09/01/2018 | KK.03.2.1.0 282435,0  |                | 240069.75                                                                                                    |  |
|                                      | Povećanie k 2                                             |                                     | 32      | 10/26/2017     | 02/01/2018 | KK.03.2.1.0 156200,0  |                | 132770,0                                                                                                    |  |
|                                      | Povećanje k 2                                             | 5                                   |         |                |            |                       |                |                                                                                                    |  |
|                                      | Povećanje k 2                                             | 5                                   | 33      | 11/14/2017     | 06/18/2018 | KK.03.2.1.0 92476,18  |                | 78604,753                                                                                                    |  |
|                                      | GEOrazvoi<br>$\overline{2}$                               | 5                                   | 34      | 10/27/2017     | 06/04/2018 | KK.03.2.1.0 355570.0  |                | 302234.5                                                                                                    |  |

Slika 3.23: Unos podataka operacija čarobnjakom - korak 2

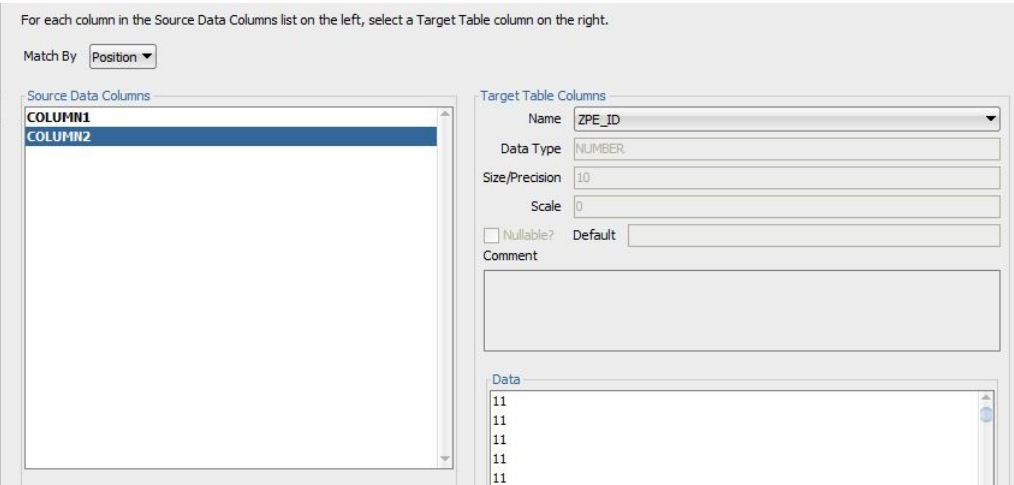

Slika 3.24: Unos podataka korisnika čarobnjakom - korak 4

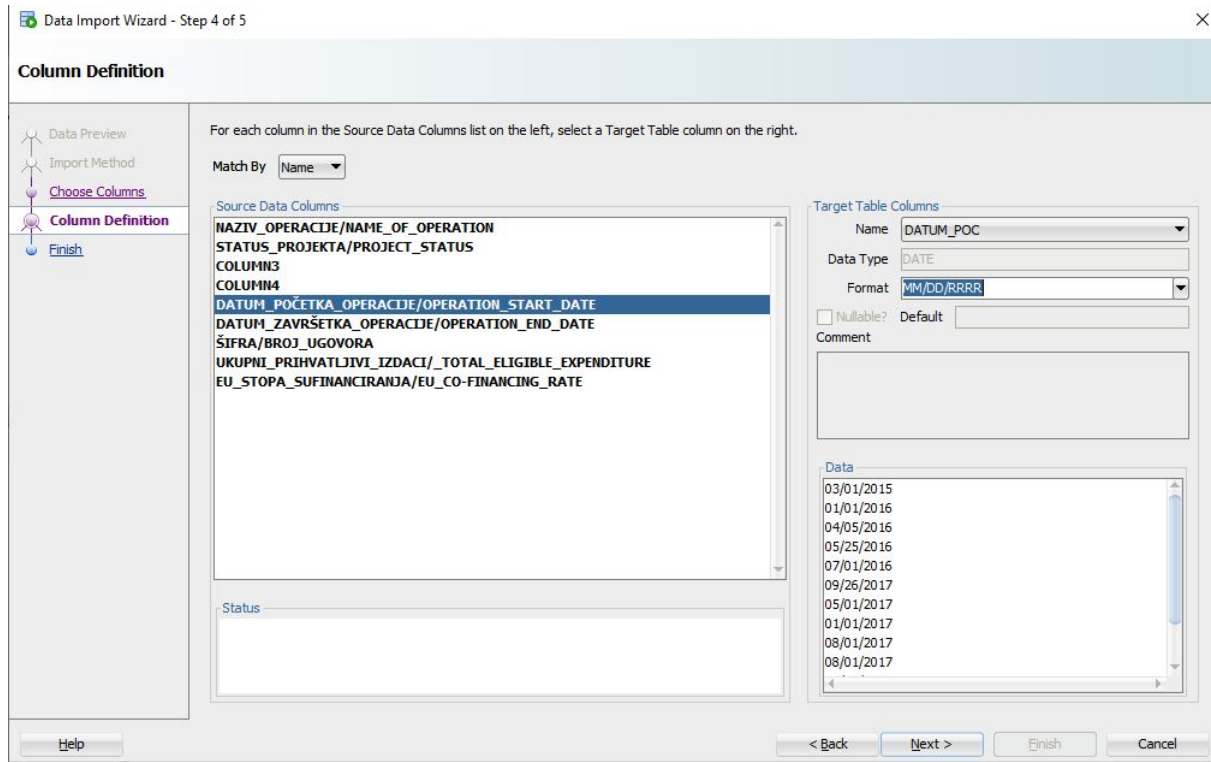

Slika 3.25: Unos podataka operacija čarobnjakom - korak 4 (formatiranje datuma)

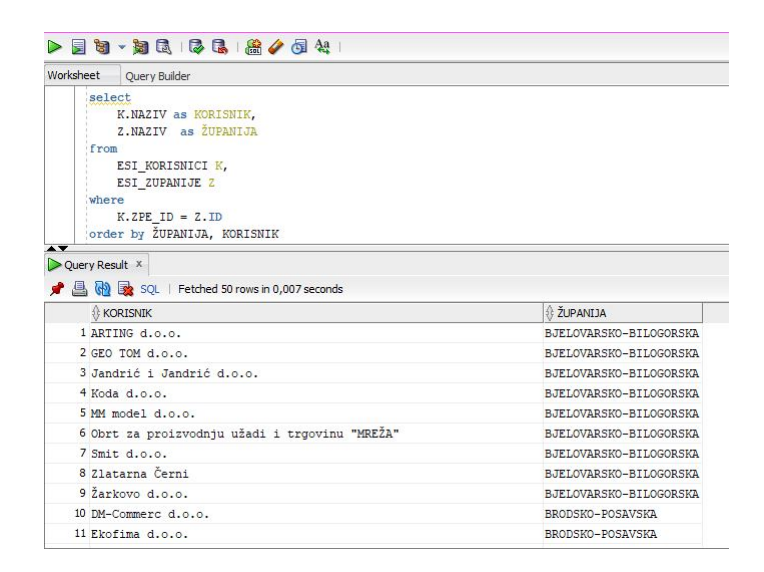

Slika 3.26: SELECT naredba koja prikazuje rezultat unos podataka korisnika čarobnjakom

| Schema:                | ESI           |                                       |                          |               |                  |                                          |                       |         |  |
|------------------------|---------------|---------------------------------------|--------------------------|---------------|------------------|------------------------------------------|-----------------------|---------|--|
| Name:                  | ESI_OPERACIJE |                                       |                          |               |                  |                                          |                       |         |  |
| Table Type:            | Normal        |                                       |                          |               |                  |                                          |                       |         |  |
| Q Search               |               |                                       | Columns: Q name          |               |                  |                                          |                       | + X 0   |  |
| Columns<br>Constraints |               | PK                                    | Name                     | Data Type     | Size             | Not Null                                 | Default               | Comment |  |
| Indexes                |               | জ্                                    | <b>ID</b>                | <b>NUMBER</b> | 10 <sup>10</sup> | $\checkmark$                             |                       |         |  |
| In-Memory              |               |                                       | <b>NAZIV</b>             | CLOB          |                  | $\blacktriangledown$                     |                       |         |  |
| Storage                |               |                                       | POI ID                   | <b>NUMBER</b> | 10               | T.                                       |                       |         |  |
| Comment                |               |                                       | VPD_ID                   | NUMBER.       | 10               | U                                        |                       |         |  |
| LDDL                   |               |                                       | <b>STATUS</b>            | VARCHAR2      | $\mathbf{1}$     | $\overline{\mathbf{v}}$                  | $^{\prime}1^{\prime}$ |         |  |
|                        |               |                                       | NPD ID                   | <b>NUMBER</b> | 10               | n                                        |                       |         |  |
|                        |               |                                       | FDI ID                   | <b>NUMBER</b> | 10               | $\breve{\phantom{a}}$                    |                       |         |  |
|                        |               |                                       | KRI_ID                   | <b>NUMBER</b> | 10 <sub>10</sub> | $\blacktriangledown$                     |                       |         |  |
|                        |               |                                       | DATUM_POC                | <b>DATE</b>   |                  | $\blacktriangledown$                     |                       |         |  |
|                        |               |                                       | DATUM_ZAVR               | DATE          |                  | $\checkmark$                             |                       |         |  |
|                        |               |                                       | BROJ_UGA                 | VARCHAR2      | 20               |                                          |                       |         |  |
|                        |               |                                       | UK_PRI_IZD               | <b>FLOAT</b>  |                  | $\checkmark$                             |                       |         |  |
|                        |               |                                       | EU SUFIN                 | <b>FLOAT</b>  |                  | $\checkmark$                             |                       |         |  |
|                        |               |                                       | <b>DATUNO</b>            | DATE          |                  | $\blacktriangleright$                    |                       |         |  |
|                        |               |                                       | <b>KORUNO</b>            | VARCHAR2      | 50               | $\checkmark$                             |                       |         |  |
|                        |               |                                       | DATPRO                   | DATE          |                  | V                                        |                       |         |  |
|                        |               |                                       | <b>KORPRO</b>            | VARCHAR2      | lso              | ø                                        |                       |         |  |
|                        |               | $\blacktriangle$ $\blacktriangledown$ | Constraints<br>Data Type | Indexes       |                  | LOB Parameters<br><b>Identity Column</b> |                       |         |  |

Slika 3.27: SELECT naredba koja prikazuje rezultat unos podataka korisnika čarobnjakom

|                 |                                                                                                    |                                                                       | <b>B</b> ESL. |
|-----------------|----------------------------------------------------------------------------------------------------|-----------------------------------------------------------------------|---------------|
| Worksheet       | Query Builder                                                                                                    |                                                                       |               |
| $\mathbf{1}$    | select                                                                                                    |                                                                       |               |
| $\overline{c}$  | O.NAZIV as OPERACIJA,                                                                                                    |                                                                       |               |
| 3               | K.NAZIV as KORISNIK,                                                                                                    |                                                                       |               |
| $\overline{a}$  | OP.KRATICA as OP.                                                                                                    |                                                                       |               |
| 5               | O.UK PRI IZD as IZNOS,                                                                                                    |                                                                       |               |
| 6               | O.EU SUFIN as SUFINANCIRANO                                                                                                    |                                                                       |               |
| 7<br>from       |                                                                                                    |                                                                       |               |
| 8               | ESI OPERACIJE O                                                                                                    |                                                                       |               |
| $\mathbf{q}$    | join ESI FONDOVI F                                                                                                    |                                                                       |               |
| 10              | on $0.FDI$ $ID = F.ID$                                                                                                    |                                                                       |               |
| 11              | left join ESI OPERATIVNI PROGRAMI OP                                                                                                    |                                                                       |               |
| 12              | on $F.OPI$ $ID = 0.ID$                                                                                                    |                                                                       |               |
| 13              | join ESI KORISNICI K                                                                                                    |                                                                       |               |
| 14<br><b>AV</b> | on O.KRI ID = K.ID and O.DATUM ZAVR > sysdate                                                                                                    |                                                                       |               |
| Query Result X  |                                                                                                    |                                                                       |               |
| r a             | SQL   Fetched 50 rows in 0,04 seconds                                                                                                    |                                                                       |               |
|                 |                                                                                                    |                                                                       |               |
|                 | OPERACIJA                                                                                                    | <b>KORISNIK</b>                                                       |               |
|                 | 1 ESIF Mali zajmovi                                                                                                    | Hrvatska agencija za malo gospodarstvo, inovacije i investicije       |               |
|                 | 2 Razvoj i homologacija supersportskog električnog automobila C2 - Rimac A RIMAC AUTOMOBILI d.o.o.                                                                                                    |                                                                       |               |
|                 | 3 Čazma Natura                                                                                                    | GRAD ČAZMA                                                            |               |
|                 | 4 "Unaprjeđenje sustava održivog upravljanja, turističke valorizacije i in Javna ustanova Nacionalni park Mljet                                                                                                    |                                                                       |               |
|                 | 5 Ulaganje u posjetiteljsku infrastrukturu Javne ustanove "Park prirode La Javna ustanova Park prirode Lastovsko otočje                                                                                                    |                                                                       |               |
| 6 inITS         |                                                                                                    | INTENDA NET d.o.o.                                                    |               |
|                 | 7 Istraživanje, razvoj i izrada prototipa termovizijske kamere (2)                                                                                                    | Audio - Video Trend d.o.o.                                            |               |
|                 | 8 Razvoj hibridnog uređaja FPC 700/1400                                                                                                    | Jedinstvo - Proizvodnja namjenske opreme d.o.o. za proizvodnju i trgo |               |
|                 | class of the state of the state of the state of the state of the state of the state of the state of the state of the state of the state of the state of the state of the state of the state of the state of the state of the s<br>State And | $\sim$ $\sim$ $\sim$ $\sim$ $\sim$                                    |               |

Slika 3.28: SELECT naredba koja prikazuje podatke iz tablice ESI\_OPERACIJE kojima je datum završetka u budućnosti

# Poglavlje 4

# Oracle Application Express (APEX) aplikacija ESI fondova

Oracle Application Express (APEX) je razvojna platforma koja omogućuje izgradnju skaliranih, sigurnih aplikacija koje se mogu implementirati na bilo kojoj platformi.

Oracle APEX pruža okruženje temeljeno na pregledniku koje je lako za korištenje pri učitavanju podataka, upravljanju objektima baze podataka, razvoj REST sučelja i izradu aplikacija koje rade na računalima i na mobilnim uređajima.

S obzirom da koristi SQL, sve što se može izraziti pomocu SQL-a, može se upotrijebiti ´ u Oracle APEX aplikaciji. Umjesto ručnog pisanja koda, mogu se koristiti čarobnjaci koji brzo stvaraju aplikacije i komponente bez kodiranja.

Oracle APEX na autonomnoj bazi podataka pruža unaprijed konfigurirano, potpuno upravljano i osigurano okruženje za izgradnju i primjenu aplikacija usmjerenih na podatke. Aplikacije razvijene na lokalnoj osnovi mogu se lako implementirati u Oracle APEX na autonomnoj bazi podataka ili obrnuto.

### 4.1 Stvaranje ESI aplikacije

Nakon ručnog pokretanja skripti u komandnom prozoru i instalacije Oracle APEX-a na priključnoj bazi podataka, s korisničkim računom kojem su dane administratorske ovlasti prilikom instalacije APEX-a stvara se nova radna okolina za izradenu shemu. ¯

Pristupa se radnoj okolini Internal te se tamo stvara nova radna okolina, dodaju njezini korisnici te im se dodjeljuju ovlasti.

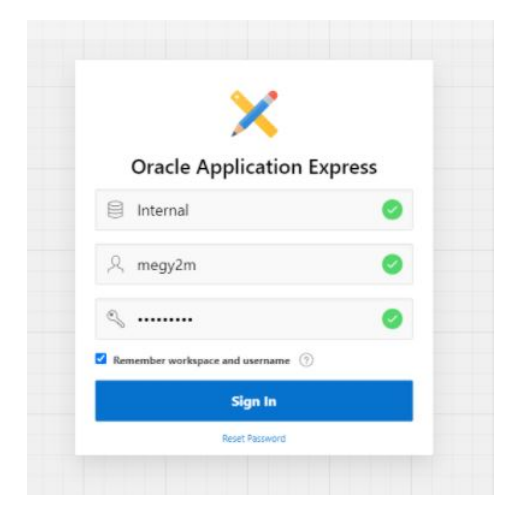

Slika 4.1: Pristupanje Internal radnoj okolini

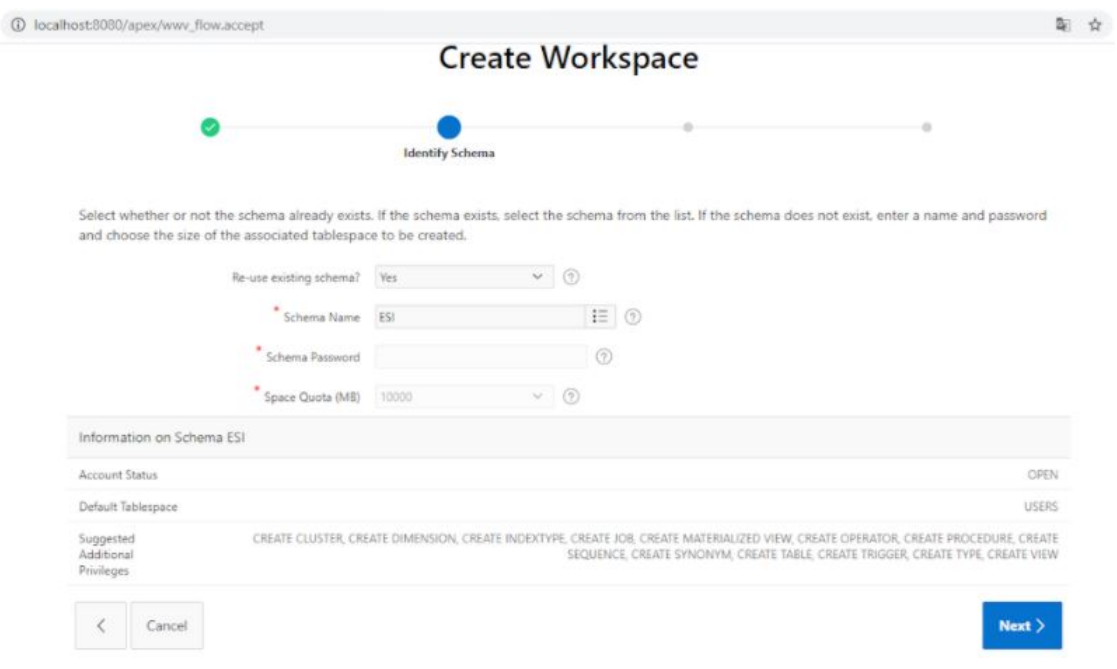

Slika 4.2: Stvaranje nove APEX radne okoline

S obzirom da je cijela struktura ESI fondova vrlo raspršena i podaci nisu unificirani (što se vidi i na slikama 4.3-4.6) te se nalaze na nekoliko različitih stranica  $(111, 101, 121, 121)$ [13]) na kojima potom korisnici moraju kopati po bespucima navedenih stranica kako bi ´

došli do traženih podataka, ova aplikacija osmišljena je kako bi ih sve skupila na jednom mjestu te nekom potencijalnom korisniku olakšala snalaženje te pristupanje podacima. U realnoj verziji aplikacije javnosti bi bio dopušten pregled podataka, kao i njihovo sortiranje i filtriranje.

|                                 |                    |                                                                      |                                                                                                    | $\Omega$                                                                                                    |                         |                                                                                                    |                                                                                                    |                                                        |                                                                                |                                 |                       |                                                                                                    |
|---------------------------------|--------------------|----------------------------------------------------------------------|----------------------------------------------------------------------------------------------------|----------------------------------------------------------------------------------------------------|-------------------------|----------------------------------------------------------------------------------------------------|----------------------------------------------------------------------------------------------------|--------------------------------------------------------|--------------------------------------------------------------------------------|---------------------------------|-----------------------|----------------------------------------------------------------------------------------------------|
|                                 |                    |                                                                      |                                                                                                    | OPERATIVNI PROGRAM "KONKURENTNOST I KOHEZIJA"                                                                                                    |                         |                                                                                                    |                                                                                                    |                                                        |                                                                                |                                 |                       |                                                                                                    |
| $\frac{1}{2}$<br>$\overline{2}$ |                    |                                                                      |                                                                                                    | Operational Programme Competitiveness and Cohesion - List of Operations and Beneficiaries                                                                                                    |                         |                                                                                                    |                                                                                                    |                                                        |                                                                                |                                 |                       |                                                                                                    |
| $\overline{\mathbf{3}}$         | MIS kod projekta   | Naziv korisnika                                                      | Naziv operacije                                                                                          | Safetak operacije                                                                                                    | Datum početka operacije | Datum završetka<br>operadie (očekivani)<br>datum fizičkog dovršetka<br>ili pune provedenosti<br>operague)    | Ukupni prihvatljivi izdaci<br>dodijeljeni operaciji                                                     | Stopa sufinancirania<br>Unile (po prioritetno)<br>call | Politanski broj<br>operacile: ill drugi<br>odgovarajući<br>pokazatelj lokacije | <b><i><u>Prenantial</u></i></b> | <b>Zemlia</b>         | Naziv kategorije<br>Intervencije za operaciju u<br>skladu s člankom 96, prvin<br>podstavkom točkom (b)<br>podtočkom vi.                                       |
|                                 |                    | Beneficiary name                                                     | Operation name                                                                                           | Operation summary                                                                                                    | Operation start date    | Operation end date<br>spected date for physical<br>completion or full<br>implementation of the<br>operation) | Total eligible expenditure Union co-financing rate<br>allocated to the operation (as per priority axis) |                                                        | Operation postcode:<br>or other appropriate<br>location indicator              | County                          | Country               | Name of category of<br>intervention for the<br>operation in accordance<br>with point (b) (vi) of the<br>first subparagraph of<br>Article 96(2)                |
| S                               | Бv<br>$\mathbf{a}$ | h                                                                    | $\epsilon$                                                                                               | $\mathbf d$                                                                                                    | l w<br>$\sim$           | $\ddot{\phantom{1}}$                                                                                         | IV.                                                                                                    | L×<br>h                                                | I×.<br><b>H</b>                                                                | l.w.                            | Iw.<br>k.             |                                                                                                    |
| 5317                            | KK0321160233       | GRAD-EXPORT d.p.p.za<br>proizvodniu, unutarniu i<br>vanjsku trgovinu | Internacionalizacija<br>poslovania tyrtke Grad-<br>export d.o.o.                                         | Projektom se želi potaknuti jačanje međunarodne konkurentnosti. Cili projekta je<br>pristupiti novim kupcima i novim tržištima, povećati prihode od prodaje u<br>inozemstvu, proširiti poslovanje te povećati produktivnost tvrtke što je sukladno viziji<br>i strateškim ciljevima tyrtke. | 1292019                 | 12.7.2020                                                                                                    | 684,006,00 km                                                                                           | 65.00%                                                 | Vinkovci                                                                       | Vukovarsko-srijemska            | Republika<br>Hrvatska | 066 - Napredne usługe<br>notpore za MSP-ove i<br>grupe MSP-ova<br>(uključujući upravljanje,<br>marketing i usluge<br>dizainal (100,00%)                       |
| 5318                            | KK0322040162       | Technologic Industry<br>d.o.o. za usluge                             | Prilagodba i priprema<br>za lansiranje na tržište<br>novativnog sustava za<br>upravljanje inventarom     | Tyrtka projektom želi izvršiti prilagodbu i pripremu za lansiranje na tržište sistema<br>kategorizacije, identifikacije i katalogizacije fizičkog inventara u skladištima,<br>poslovnicama, transportnim<br>sredstvima i uređajima.                                                         | 13,9,2019               | 13.3.2021                                                                                                    | 1,553,237,14 km                                                                                         | 85.00%                                                 | Samahar                                                                        | Zagrebačka                      | Republika<br>Hrvatska | 064 - Procesi<br>istraživanja i inovacija u<br>MSP-ovima (uključujući<br>sustave vaučera.<br>proces, dizain, usluge i<br>socialne inovacije)<br>$(100.00\% )$ |
|                                 | KK.03.2.1.16.0119  | $AMOOO$ d.o.o.                                                       | Internacionalizacija<br>inovativnog<br>softverskog rješenja<br>"Amodo connected<br>mobility platform" na | Internacionalizacija inovativnog softverskog rješenja "Amodo connected mobility<br>platform" na nova tržišta                                                                                                    | 12,9,2019               | 128,2021                                                                                                    | 504.882.31 km                                                                                           | 85,00%                                                 | Zagreb                                                                         | Grad Zagreb                     | Republika<br>Hrvatska | 066 - Napredne usługe<br>potpore za MSP-ove i<br>grupe MSP-ova<br>(uključujući upravljanje,<br>marketing i usluge                                             |

Slika 4.3: Službeni dokument OPKK

|                | A       | B                                       | C          | D                                                                  | E                  | G<br>F                     |
|----------------|---------|-----------------------------------------|------------|--------------------------------------------------------------------|--------------------|----------------------------|
| $\mathbf{1}$   |         |                                         |            | AGENCIJA ZA PLAĆANJA U POLJOPRIVREDI, RIBARSTVU I RURALNOM RAZVOJU |                    |                            |
| $\overline{2}$ |         | Sektor za izvještavanje i baze podataka |            |                                                                    |                    |                            |
| 3              |         | Zagreb, 22.09.2017.                     |            |                                                                    |                    |                            |
| 4              |         |                                         |            |                                                                    |                    |                            |
| 5<br>6         |         |                                         |            | ODOBRENI I ISPLAĆENI KORISNICI ZA MJERU 17- UPRAVLJANJE RIZIKOM    |                    |                            |
|                | Rd. Br. | Naziv korisnika                         | Siedište   | Županija                                                           | Iznos odobrene     | Iznos isplaćene            |
| 7              | ٠       | ٠                                       |            | ٠<br>$\overline{\mathbf{v}}$                                       | potpore (HRK)<br>٠ | potpore (HRK)<br>$\ddot{}$ |
| 861            | 852     | ANTUN SAJDENŠAJF                        | Virovitica | Virovitičko-podravska                                              | 1.432.51           | 1.432,51                   |
| 862            | 853     | <b>BORISLAV ŠAŠLIĆ</b>                  | Trpinja    | Vukovarsko-srijemska                                               | 3.389.76           | 3.389,76                   |
| 863            | 854     | <b>DANUEL DUMIC</b>                     | Suhopolje  | Virovitičko-podravska                                              | 16.025.58          | 16.025.58                  |
| 864            | 855     | <b>MILAN TRBOJEVIĆ</b>                  | Slatina    | Virovitičko-podravska                                              | 282.50             | 282,51                     |
|                | 856     |                                         | Slatina    | Virovitičko-podravska                                              | 5.035,42           | 5.035.42                   |

Slika 4.4: Službeni dokument PRR

POGLAVLJE 4. ORACLE APPLICATION EXPRESS (APEX) APLIKACIJA ESI FONDOVA 51

|                 |                                                      | c.                               | $\mathbf{D}$                        |                                                                    |                                                                                                    | $\alpha$                      |                              |                                                                           |                                   |                                |  |
|-----------------|------------------------------------------------------|----------------------------------|-------------------------------------|--------------------------------------------------------------------|----------------------------------------------------------------------------------------------------|-------------------------------|------------------------------|---------------------------------------------------------------------------|-----------------------------------|--------------------------------|--|
|                 |                                                      |                                  |                                     |                                                                    | Popis korisnika mjera Operativnog programa za pomorstvo i ribarstvo Republike Hrvatske za programsko razdoblje 2014.2020. |                               |                              |                                                                           |                                   |                                |  |
|                 |                                                      |                                  |                                     |                                                                    |                                                                                                    |                               |                              |                                                                           |                                   |                                |  |
|                 | Ime korisnika                                        | <b>Naziv prioriteta</b><br>Unije | Naziv operacije                     | Identifikacijski<br>broj plovila iz<br>registra flota<br>Zajednice | Sažetak operacije                                                                                                    | Datum<br>početka<br>operacije | Datum<br>završetka/operacije | Ukupno prihvatljivi<br>troškovi (uključuje i<br>korisnikov dio) (u<br>knl | Iznos<br>doprinosa EU-a<br>(u kn) | Poštanski<br>broj<br>operacije |  |
|                 | ILARIA D.O.O.                                        | Prioritet Unile 1                | I.8. "Zaštita zdravlja i sigurnost" | HRV000001094                                                       | Poboljšanje, sigurnosnih i zdravstvenih                                                                                   | 14.10.2016                    | 10.1.2018                    | 2.612.00                                                                  | 1.567.20                          | 51280                          |  |
|                 | RIBARSKI OBRT "BRUBNJAK". VL. KRISTIJAN BRUBNJAK     | Prioritet Unile 1                | I.B. "Zaštita zdravlja i sigurnost" | HRV0000008B6                                                       | Pobolisanje, sigurnosnih i zdravstvenih                                                                                   | 14.10.2016                    | 16.1.2018                    | 10.660.70                                                                 | 6.396.42                          | 51417                          |  |
|                 | RIBARSTVO I TRGOVINA RANKO MATUŠAN, VL. RANKO        | Prioritet Unije 1                | I.B. "Zaštita zdravlja i sigurnost" | HRV000002160                                                       | Poboljšanje, sigurnosnih i zdravstvenih                                                                                   | 14.10.2016                    | 20.12.2017                   | 11.137.50                                                                 | 6.682.50                          | 51554                          |  |
|                 | RIBARSKO TURISTIČKI OBRT VL. TONI JONČIĆ             | Prioritet Unije 1                | I.8. "Zaštita zdravlja i sigurnost" | <b>HRV000000887</b>                                                | Pobolišanje, sigurnosnih i zdravstvenih                                                                                   | 14.10.2016                    | 29.1.2018                    | 8.297.31                                                                  | 5.289.53                          | 21485                          |  |
|                 | RIBARSKI OBRT "MIŠLOV", VL. DAMIR MIŠLOV             | Prioritet Unije 1                | .8. "Zaštita zdravlja i sigurnost"  | HRV000001260                                                       | Poboljšanje, sigurnosnih i zdravstvenih                                                                                   | 14.10.2016                    | 6.11.2017                    | 309.318.00                                                                | 115.994.25                        | 23272                          |  |
|                 | "NEKTON" OBRT ZA RIBARSTVO, SUVL, NEVEN I DENIS      | Prioritet Unile 1                | .B. "Zaštita zdravlja i sigurnost"  | HRV000002229                                                       | Pobolišanje, sigurnosnih i zdravstvenih                                                                                   | 14.10.2016                    | 6.7.2018                     | 349.443.00                                                                | 131.041,13                        | 23272                          |  |
| 10 <sup>°</sup> | MORSKI RIBOLOV "PRIGRADICA", VL. MARIJO VRSALOVIĆ    | Prioritet Uniie 1                | .8. "Zaštita zdravlja i sigurnost"  | <b>HRV000000888</b>                                                | Poboljšanje, sigurnosnih i zdravstvenih                                                                                   | 14.10.2016                    | 6.11.2017                    | 7,940.16                                                                  | 2.977.56                          | 21426                          |  |
|                 | 11 PRIVATNI RIBAR BRUNO VUNIC                        | Prioritet Unile 1                | I.8. "Zaštita zdravlja i sigurnost" | HRV000001050                                                       | Poboljšanje, sigurnosnih i zdravstvenih                                                                                   | 14.10.2016                    | 21.2.2018                    | 7.656.61                                                                  | 4,593.97                          | 51417                          |  |
|                 | SKAMP D.O.O.                                         | Prioritet Unile 1                | I.8. "Zaštita zdravlja i sigurnost" | HRV000001031                                                       | Poboljšanje, sigurnosnih i zdravstvenih                                                                                   | 14.10.2016                    | 13.10.2017                   | 12.945.74                                                                 | 4,854,65                          | 52100                          |  |
|                 | 13 SKAMP D.O.O.                                      | Prioritet Unije 1                | I.B. "Zaštita zdravlja i sigurnost" | HRV000002398                                                       | Pobolisanie, sigurnosnih i zdravstvenih                                                                                   | 14.10.2016                    | 13.10.2017                   | 14,627.42                                                                 | 5.485.28                          | 52100                          |  |
|                 | 14 ZEUS FABER D.O.O.                                 | Prioritet Unile 1                | I.8. "Zaštita zdravlja i sigurnost" | HRV000000239                                                       | Poboljšanje, sigurnosnih i zdravstvenih                                                                                   | 14.10.2016                    | 15.12.2017                   | 36.830,00                                                                 | 13,811.25                         | 51265                          |  |
|                 | 15 ADRIA OCTOPUS D.O.O.                              | Prioritet Unile 1                | I.8. "Zaštita zdravlja i sigurnost" | HRV000002577                                                       | Pobolišanje, sigurnosnih i zdravstvenih                                                                                   | 14.10.2016                    | 30.11.2017                   | 428,441.00                                                                | 160.665.38                        | 23210                          |  |
|                 | 16 SARDINA D.O.O.                                    | Prioritet Unije 1                | I.B. "Zaštita zdravlja i sigurnost" | HRV000003074                                                       | Pobolisanje, sigurnosnih i zdravstvenih                                                                                   | 14.10.2016                    | 27.3.2018                    | 42.168.67                                                                 | 9.487,95                          | 21410                          |  |
|                 | 17 SARDINA D.O.O.                                    | Prioritet Unije 1                | I.B. .Zaštita zdravlja i sigurnost" | HRV000001579                                                       | Pobolišanje, sigurnosnih i zdravstvenih                                                                                   | 14.10.2016                    | 20.4.2018                    | 51.272.23                                                                 | 11.536.25                         | 21410                          |  |
|                 | 18 SARDINA D.O.O.                                    | Prioritet Unije 1                | .8. "Zaštita zdravlja i sigurnost"  | HRV000000901                                                       | Poboljšanje, sigurnosnih i zdravstvenih                                                                                   | 14.10.2016                    | 28.3.2018                    | 24.281,47                                                                 | 5.463,33                          | 21410                          |  |
|                 | 19 SARDINA D.O.O.                                    | Prioritet Unile 1                | I.8. .Zaštita zdravila i sigurnost" | <b>HRV000000885</b>                                                | Pobolišanje, sigurnosnih i zdravstvenih                                                                                   | 14.10.2016                    | 13.3.2018                    | 31.882.67                                                                 | 7.173.60                          | 21410                          |  |
|                 | 20 TOMISLAV PEDIŠIĆ (OBRT ZA MORSKI RIBOLOV "LJUBO") | Prioritet Unije 1                | I.B. "Zaštita zdravlja i sigurnost" | HRV000002778                                                       | Poboljšanje, sigurnosnih i zdravstvenih                                                                                   | 14.10.2016                    | 20.8.2018                    | 21.689.00                                                                 | 8.133,38                          | 23000                          |  |
|                 | 21 NEDILIKO MILAS (MORSKI RIBOLOV "NENO"             | Prioritet Unije 1                | I.B. "Zaštita zdravlja i sigurnost" | HRV000002159                                                       | Pobolišanje, sigurnosnih i zdravstvenih                                                                                   | 14.10.2016                    | 14.8.2018                    | 16,960.40                                                                 | 10.176.24                         | 21000                          |  |
|                 | 22 ZVONKO NAĐ                                        | Prioritet Unile 1                | I.8. "Zaštita zdravlja i sigurnost" | HRV000001933                                                       | Pobolišanie, sigurnosnih i zdravstvenih                                                                                   | 14.10.2016                    | 10.1.2018                    | 25,573.62                                                                 | 16.303.19                         | 21480                          |  |
|                 | 23 "TARTARUGA" PROFESIONALNI RIBAR NIKOLA VELČIĆ     | Prioritet Unile 1                | I.B. "Zaštita zdravlja i sigurnost" | HRV000001184                                                       | Pobolišanje, sigurnosnih i zdravstvenih                                                                                   | 14.10.2016                    | 13.11.2017                   | 49,700.00                                                                 | 18.637.50                         | 51557                          |  |
|                 | 24 MARINA NJIVA D.O.O.                               | Prioritet Unije 1                | .B. Zaštita zdravlja i sigurnost"   | HRV000002904                                                       | Pobolišanje, sigurnosnih i zdravstvenih                                                                                   | 14.10.2016                    | 20.4.2018                    | 252,062.00                                                                | 94.523.25                         | 23272                          |  |
|                 | 25 MARINA NJIVA D.O.O.                               | Prioritet Unile 1                | .8. . Zaštita zdravija i sigurnost" | HRV000001447                                                       | Pobolišanie, sieurnosnih i zdravstvenih                                                                                   | 14.10.2016                    | 20.4.2018                    | 310, 843.00                                                               | 116, 566, 13                      | 23272                          |  |
|                 | 26 OBRT ZA RIBARTSVO I UGOSTITELISTVO "KONOBA ROZA"  | Prioritet Unile 1                | .8. "Zaštita zdravlja i sigurnost"  | HRV000000010                                                       | Pobolišanie, sigurnosnih i zdravstvenih                                                                                   | 14.10.2016                    | 29.1.2018                    | 9.176.13                                                                  | 5,505.68                          | 51557                          |  |
|                 | 27 VINKO ŽUANIĆ                                      | Prioritet Unile 1                | .8. "Zaštita zdravlja i sigurnost"  | HRV000001068                                                       | Poboljšanje, sigurnosnih i zdravstvenih                                                                                   | 14.10.2016                    | 13.11.2017                   | 27.980.00                                                                 | 16,788.00                         | 21450                          |  |
|                 | 28 IVICA LOKAS                                       | Prioritet Uniie 1                | I.B. "Zaštita zdravlja i sigurnost" | HRV000003247                                                       | Poboljšanje, sigurnosnih i zdravstvenih                                                                                   | 14.10.2016                    | 9.5.2018                     | 9,888.90                                                                  | 3.708.34                          | 22215                          |  |
|                 | 29 RIBARSKI OBRT "JERRKO", VL JERKO MARDEŠIĆ         | Prioritet Unije 1                | I.8. "Zaštita zdravlja i sigurnost" | HRV000000114                                                       | Pobolišanje, sigurnosnih i zdravstvenih                                                                                   | 14.10.2016                    | 30.11.2017                   | 60,755.48                                                                 | 38,731.62                         | 21485                          |  |
|                 | 30 OBRT ZA RIBARSTVO "DALMATINKA", VL. FIDES TRKULJA | Prioritet Uniie 1                | I.8. .Zaštita zdravlja i sigurnost" | HRV000000456                                                       | Pobolišanje, sigurnosnih i zdravstvenih                                                                                   | 14.10.2016                    | 10.1.2018                    | 34, 216, 36                                                               | 12.831.14                         | 51552                          |  |
|                 | 31 RIBARSKI OBRT "MARGA", VL. JAKI MARDESIĆ          | Prioritet Unije 1                | I.B. "Zaštita zdravlja i sigurnost" | HRV000000023                                                       | Pobolišanje, sigurnosnih i zdravstvenih                                                                                   | 14.10.2016                    | 10.1.2018                    | 74.786,62                                                                 | 47.676,47                         | 21485                          |  |
|                 | 32 RIBARSKO USLUŽNI OBRT "DINA", VL. DINA BELANIĆ    | Prioritet Unije 1                | I.B. "Zaštita zdravlja i sigurnost" | HRV000003544                                                       | Poboljšanje, sigurnosnih i zdravstvenih                                                                                   | 14.10.2016                    | 20.12.2017                   | 28.413.36                                                                 | 18.113.52                         | 21485                          |  |
|                 | 33 RIBARSKI OBRT "KINČEŠ", VL. PAVAO KINČEŠ          | Prioritet Unile 1                | .8. . Zaštita zdravila i sigurnost" | HRV000001159                                                       | Poboljšanje, sigurnosnih i zdravstvenih                                                                                   | 14.10.2016                    | 29.1.2018                    | 21.095.81                                                                 | 13,448.58                         | 21485                          |  |
|                 | 34 JOSIP CUKIC                                       | Prioritet Unile 1                | .8. . Zaštita zdravila i sigurnost" | HRV000003108                                                       | Pobolišanje, sigurnosnih i zdravstvenih                                                                                   | 14.10.2016                    | 29.1.2018                    | 45.501.60                                                                 | 17.063.10                         | 52470                          |  |

Slika 4.5: Službeni dokument OPPR

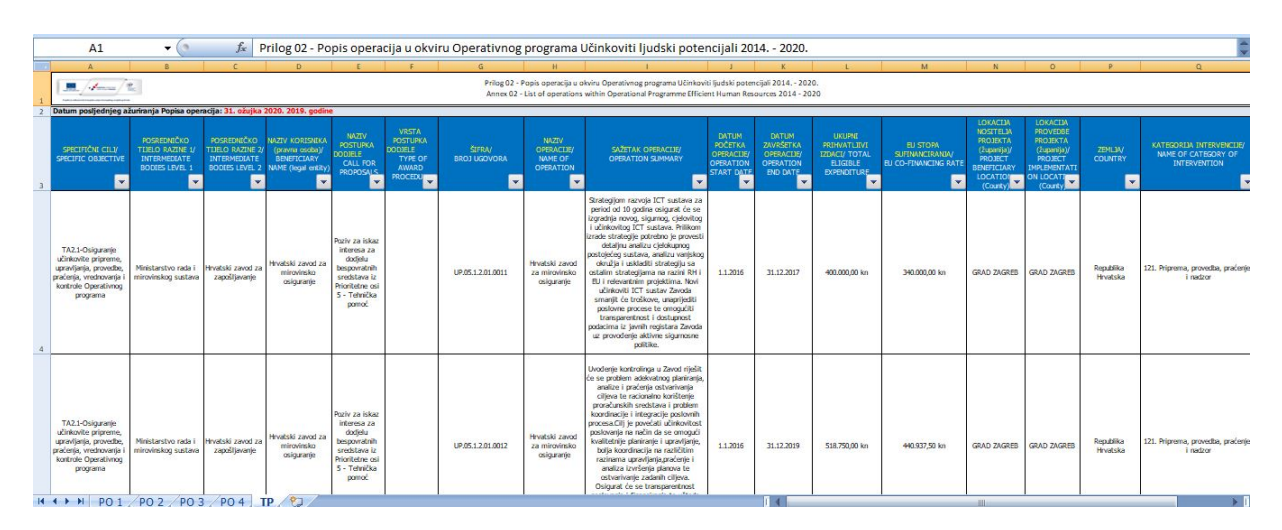

Slika 4.6: Službeni dokument OPULJP

Aplikacija u svom zaglavlju ima logo Europskih strukturnih i investicijskih fondova koja vodi na njihovu službenu stranicu. Horizontalni meni sadrži tri kartice koje imaju padajuće izbornike. Na početnoj stranici nalazi se kratki tekst o Europskim i investicijskim fondovima kao i ugniježdeni video o istima. ¯

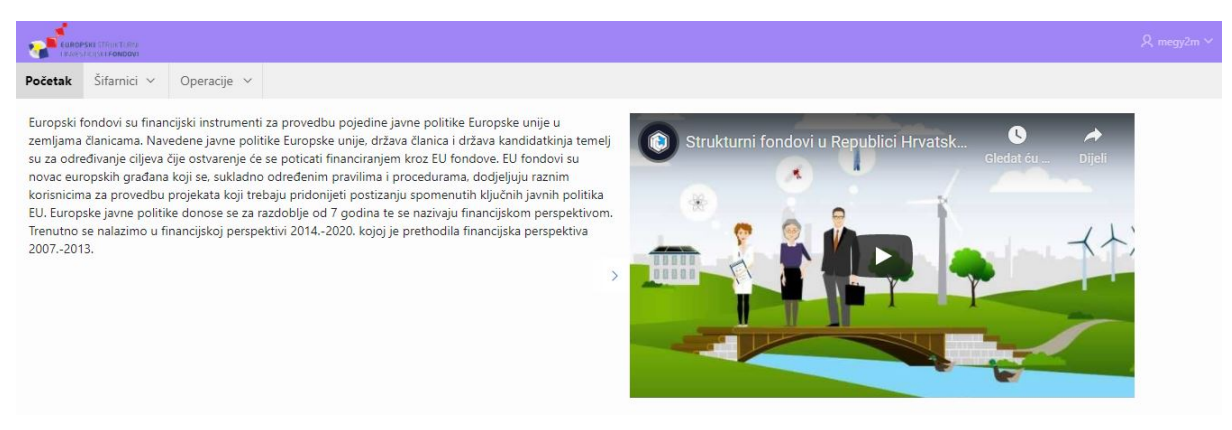

Slika 4.7: Početna stranica aplikacije ESI fondova

Kartica šifarnika otvara šifarnik koji korisniku treba te dodaje novi ukoliko treba. U realnoj verziji ove aplikacije, pristup i vidljivost kartice Šifarnici bila bi dostupna samo korisnicima s administracijskim ovlastima.

| EUROPSKI STRUCTURY |                  |                                   |                       |                             |  |  |  |  |  |  |  |                 |         |  |                         | <b>Q</b> megy2m ∨ |
|--------------------|------------------|-----------------------------------|-----------------------|-----------------------------|--|--|--|--|--|--|--|-----------------|---------|--|-------------------------|-------------------|
| Početak            | Šifarnici $\vee$ | Operacije v                       |                       |                             |  |  |  |  |  |  |  |                 |         |  |                         |                   |
| $Q \vee$           |                  |                                   | Go                    | Actions $\smallsmile$       |  |  |  |  |  |  |  |                 |         |  |                         |                   |
|                    |                  | Uredi                             | <b>Vrsta Tijela</b>   |                             |  |  |  |  |  |  |  |                 | Kratica |  |                         |                   |
|                    |                  | ∕                                 | Upravljačko tijelo    |                             |  |  |  |  |  |  |  | UT              |         |  |                         |                   |
|                    |                  | <b>Contract Contract Contract</b> | Koordinacijsko tijelo |                             |  |  |  |  |  |  |  | KT              |         |  |                         |                   |
|                    |                  | ◢                                 | Tijelo za ovjeravanje |                             |  |  |  |  |  |  |  | <b>TO</b>       |         |  |                         |                   |
|                    |                  | <b>P</b>                          | Tijelo za reviziju    |                             |  |  |  |  |  |  |  | TR              |         |  |                         |                   |
|                    |                  | <b>Contract Contract</b>          |                       | Posredničko tijelo razine 1 |  |  |  |  |  |  |  | PT <sub>1</sub> |         |  |                         |                   |
| ∕                  |                  |                                   |                       | Posredničko tijelo razine 2 |  |  |  |  |  |  |  | PT <sub>2</sub> |         |  |                         |                   |
|                    |                  | $\mathscr{P}$                     |                       | Neovisno revizijsko tijelo  |  |  |  |  |  |  |  | <b>NRT</b>      |         |  |                         |                   |
|                    |                  |                                   |                       |                             |  |  |  |  |  |  |  |                 |         |  |                         | $1 - 7$           |
|                    |                  |                                   |                       |                             |  |  |  |  |  |  |  |                 |         |  | Dodaj novu vrstu tijela |                   |

Slika 4.8: Prikaz šifarnika Vrsta tijela

Kartica Operacije otvara padajući izbornik na kojem se može pristupiti podacima korisnika subvencija ili operacijama. Na obje stranice mogu se dodati novi zapisi. U realnoj verziji aplikacije, mogućnost dodavanja novih operacija i korisnika imali bi korisnici s administracijskim ovlastima, ali i djelatnici ministarstva koji bi imali dodijeljenu ulogu u bazi te bi postojala autorizacija na prikaz gumba za dodavanje korisnika ili dinamička akcija koja bi taj gumb skrivala/pokazivala, ovisno o ulozi korisnika aplikacije.

Kartica Korisnika zamišljena je kako bi se na jednom mjestu mogli pregledati svi korisnici sredstava ESI fondova te bi se pritiskom na ikonu olovke u stupcu "Uredi" izlistale svi podaci korisnika, ali i sve operacije za koje je korisnik dobio sredstva iz ESI fondova. Korisnici s administrativnim ovlastima, kao i djelatnici ministarstva imali bi mogucnost ´ uredivanja svakog zapisa dok bi za javnost ti podaci bili samo za pregled. ¯

|              | <b>De Europsta Strung Burden d.o.o.</b>                                                            | KOPRIVNIČKO-KRIŽEVAČKA |
|--------------|----------------------------------------------------------------------------------------------------|------------------------|
| Početak      | Šifarnici v<br>Operacije $\vee$                                                                    |                        |
| <b>Uredi</b> | Naziv $\downarrow$ $\equiv$                                                                        | Zpe Id                 |
|              | ŽDRILO D.O.O.<br>ℐ                                                                                 | PRIMORSKO-GORANSKA     |
|              | ℐ<br>Žbuka, obrt za graditeljstvo,vl. Vlado Čakarić                                                | <b>GRAD ZAGREB</b>     |
|              | Žarkovo d.o.o.                                                                                     | BJELOVARSKO-BILOGORSKA |
|              | ℐ<br>Zoma d.o.o.                                                                                   | SISAČKO-MOSLAVAČKA     |
|              | Z.O. ZA RIBOLOV I TRGOVINU "ŠKARPINA"                                                              | PRIMORSKO-GORANSKA     |
|              | ı<br>Zmajska pivovara d.o.o.                                                                       | <b>GRAD ZAGREB</b>     |
|              | ◢<br>Zlatna nit d.o.o.                                                                             | VIROVITIČKO-PODRAVSKA  |
|              | Zlatarska radiona Križek d.o.o.                                                                    | ZAGREBAČKA             |
|              | ℐ<br>Zlatarna Černi                                                                                | BJELOVARSKO-BILOGORSKA |
|              | ℐ<br>Zavod za unapređivanje zaštite na radu                                                        | <b>GRAD ZAGREB</b>     |
|              | Zajednički stolarski obrt Proles                                                                   | <b>ISTARSKA</b>        |
|              | ZAJEDNIČKI RIBARSKO TRGOVAČKI OBRT - KNEŽAK, SUVL. ROBERT VLAKIĆ, NENAD ŠPAR I OLIVER GRZUNOV<br>ℐ | ZADARSKA               |
|              | ZA JEDNIČKI RIRARSKI ORRT VI JADRANKO DEŽELJIN MARINO DEŽELJIN                                     | PRIMORSKO-GORANSKA     |

Slika 4.9: Prikaz korisnika sredstava

Kartica operacija zamišljena je kao centralna stranica aplikacije - na ovoj stranici korisnici mogu pretraživati sve operacije svih operativnih programa te pritiskom na ikonu olovke u stupcu "Uredi" preusmjereni su na skočni prozor koji im daje detalje o izabranoj operaciji. Korisnici s administrativnim ovlastima, kao i djelatnici ministarstva imali bi mogućnost uređivanja svakog zapisa dok bi za javnost ti podaci bili samo za pregled.

Na dnu tablice koja prikazuje podatke operacija, nalazi se gumb za unos nove operacije čijim se pritiskom otvara skočni prozor na kojoj se nalazi forma za unos nove operacije. Kao i kod uredivanje pojedinih zapisa, korisnici s administrativnim ovlastima, kao i djelat- ¯ nici ministarstva imali bi mogućnost dodavanja nove operacije dok bi za javnost taj gumb bio skriven.

Potencijal ove aplikacije je velik te bi ona bila izuzetno korisna, kako samim korisnicima sredstava, tako i zaposlenima u ministarstvima, ali i ljudima koji se bave EU projektima. U današnje vrijeme zaista je arhaično manevrirati ovakvim podacima pomoću *Microsoft Excel* tablica, a pogotovo s obzirom da te iste tablice nisu unificirane pa se u dokumentu OPRR-a nalazi poštanski broj lokacije na kojoj se nalazi pojedini korisnik sredstava dok se u dokumentu OPULJP-a nalazi ne samo županija u kojoj se nalazi korisnik već i područje provedbe projekta.

|                 | <b>ELECTRIC STRUCTURE</b> |                                                                                       |               |                                         |                                   |                  |                    |                    | R megy2m ∨                                             |
|-----------------|---------------------------|---------------------------------------------------------------------------------------|---------------|-----------------------------------------|-----------------------------------|------------------|--------------------|--------------------|--------------------------------------------------------|
| Početak         | Šifarnici v               | Operacije v                                                                           |               |                                         |                                   |                  |                    |                    |                                                        |
| Qv              |                           | Go<br>Actions $\vee$                                                                  |               |                                         |                                   |                  |                    |                    |                                                        |
| Uredi           | <b>Broj Ugovora</b>       | <b>Naziv</b>                                                                          | <b>Status</b> | <b>Ukupni</b><br>prihvatljivi<br>izdaci | <b>EU</b> stopa<br>sufinancirania | Datum<br>Početka | Datum<br>Završetka | Operativni<br>fond | Fond                                                   |
| Í               | KK.03.2.1.06.1433         | Ulaganje u jačanje kapaciteta poduzeća 4TEL Telekomunikacije d.o.o.                   | Završen       | 226635                                  | 192639,75                         | 30.10.17         | 02.02.18           | OPKK               | Europski<br>fond za<br>regionalni<br>razvoj            |
| <b>CONTRACT</b> | KK.03.2.1.06.1341         | Ulaganje u osnivanje nove poslovne jedinice i proširenje kapaciteta poslovne jedinice | Završen       | 362120                                  | 307802                            | 02.11.17         | 01.03.18           | OPKK               | Europski<br>fond za<br>regionalni<br>razvoj            |
| ℐ               | KK.03.2.1.06.1331         | Proširenjem kapaciteta do povećane konkurentnosti - 25,4 mm                           | Završen       | 200910                                  | 170773.5                          | 03.11.17         | 07.03.18           | OPKK               | Europski<br>fond za<br>regionalni<br>razvoj            |
| P               | ×.                        | 1.9. Privremeni prestanak ribolovnih aktivnosti"                                      | Završen       | 94651,18                                | 47325.59                          | 23.07.16         | 16.12.16           | OPPR               | Europski<br>fond za<br>pomorstvo<br>i ribarstvo        |
|                 |                           | I.9. Privremeni prestanak ribolovnih aktivnosti"                                      | Završen       | 119099,16                               | 59549,58                          | 23.07.16         | 16.11.16           | OPPR               | Europski<br>fond za<br>pomorstvo<br><i>i</i> ribarstvo |

Slika 4.10: Prikaz operacija

| ivremeni prestal | Dodaj operaciju<br>$\mathbf{x}$                                              | 07.16        | 04.11.16                  |
|------------------|------------------------------------------------------------------------------|--------------|---------------------------|
| $e$ $\vee$       | Naziv                                                                        | tum<br>četka | <b>Datum</b><br>Završetka |
| ivremeni prestan | h<br>Prioritetna os<br>$\checkmark$<br>--odaberite vrijednost--              | 07.16        | 02.11.16                  |
| ivremeni prestan | Vrsta postupka dodjele sredstava<br>$\checkmark$<br>--odaberite vrijednost-- | 07.16        | 02.11.16                  |
| a nove tehnologi | <b>Status</b><br>$\checkmark$<br>--odaberite vrijednost--                    | 11.17        | 11.06.18                  |
| ivremeni prestan | Naziv postupka dodjele sredstava<br>$\checkmark$<br>--odaberite vrijednost-- | 07.16        | 02.11.16                  |
|                  | Fond<br>$\checkmark$<br>--odaberite vrijednost--                             |              |                           |
|                  | Korisnik<br>$\checkmark$<br>--odaberite vrijednost--                         |              |                           |
|                  | Create<br>Cancel                                                             |              |                           |

Slika 4.11: Forma za unos nove operacije

```
"White control of the state of the control of the state of the state of the state of the state of the state of
, p_process_name=>'Close Dialog
, p_error_display_location=>'INLINE_IN_NOTIFICATION'
, p_process_when=>'CREATE, SAVE, DELETE
, p_process_when_type=>'REQUEST_IN_CONDITION'
):
wwv_flow_api.create_page_process(
p id=>wwv flow api.id(2491798429520528)
.p process sequence=>10
, p_process_point=>'BEFORE_HEADER'
\overline{10}, \overline{10} region \overline{10} =>wwv flow apt.id(2485382701520509)
, p_process_type=> NATIVE_FORM_INIT
, p_process_name=>'Initialize form Dodaj POOP'
, p_process_name=> interactive form bodaj PooP<br>, p_error_display_location=>'INLINE_IN_NOTIFICATION'<br>);
end;
prompt --application/pages/page 00020
begin
wwv_flow_api.create_page(
p \overline{id}=>20
,p_user_interface_id=>wwv_flow_api.id(2340875208691354)
, p_name=>'Operacije
,p_step_title=>'Operacije'
, p_autocomplete_on_off=>'OFF'
, p_page_template_options=>'#DEFAULT#'
,p_last_updated_by=>'MEGY2M'
,p_last_upd_yyyymmddhh24miss=>'20200906161832'
);
wwv_flow_api.create_page_plug(
 p_id=>wwv_flow_api.id(2493495297527664)
, p_plug_name=>'Operacije
,p_region_template_options=>'#DEFAULT#'
, p_plug_template=>wwv_flow_api.id(2255744943690564)
,p_plug_display_sequence=>10
, p_plug_display_point=>'BODY'
,p_query_type=>
, p_plug_source=>wwv_flow_string.join(wwv_flow_t_varchar2(
 select 0.ID.
         O.NAZIV,
         0.P0I_ID,'<br>0.VPD_ID,'0.VPD_ID,',<br>0.STATUS,',<br>0.NPD_ID '
         O.NPD ID,
         O.FDI_ID,
         0.KRIID,O.DATUM_POC,
         O.DATUM_ZAVR,',
         0.BROJ\overline{U}GA, ',
         O.UK_PRI_IZD,',
         O.EU_SUFIN,',
         F.OPI ID
   from ESI_OPERACIJE 0, ESI_FONDOVI F',
   where 0.\overline{FDI} ID = F.ID'))
,p_plug_source_type=>'NATIVE_IR'
, p_plug_query_options=>'DERIVED_REPORT_COLUMNS'
\sum_{i=1}^{n}
```
Slika 4.12: Dio koda Oracle APEX aplikacije ESI fondova

# Zaključak

Oracle SQL Developer intuitivan je alat za baratanje s Oracle bazama podataka. Njegove brojne funkcionalnosti omogućuju korisniku da mu se na jednom mjestu nalazi sve što je potrebno za uspješno i bezbolno korištenje baze podataka.

Kontinuirano se radi na poboljšanjima te se svakom novom verzijom SQL Developera njegove preformanse dovode do savršenstva.

Od samih početaka i 70-ih godina 20. stoljeća Oracle Corporation nametuo se kao kompanija koja je ne samo inovator već i vizionar te se stoga čvrsto drže desetljećima u samom vrhu svoje profesije. Sudeći po dosadašnjim uspjesima, kao i po odličnim pariranjem konkurenciji, u budućnosti baza podataka zasigurno ima mjesta i za Oracle, što se može vidjeti i po ulaganju i razvijanju NoSQL baza podataka koje su po mnogima budućnost. Ima li u toj budućnosti mjesta i za SQL Developer ili će doći novi alat primjenjiviji za modernu tehnologiju, samo će vrijeme reći.

# **Bibliografija**

- [1] Gupta, Saurabh K., *Advanced Oracle PL*/*SQL Developer's Guide*, Packt Publishing Ltd, Birmingham, 2016.
- [2] Murach, J., *Murach's Oracle SQL and PL*/*SQL for developers, Second Edition*, Mike Murach & Associates, Fresno CA, 2014.
- [3] Narayanan, A., *Oracle SQL Developer*, Packt Publishing Ltd, Birmingham, 2016.
- [4] Rosenzweig, B., Rakhimov Silvestrova, E., *Oracle PL*/*SQL by example, Fourth Edition*, Pearson Education, Boston MA, 2009.
- [5] Oracle dokumentacija, https://docs.oracle.com/en/database/oracle/ oracle-database/index.html. Pristupljeno 15 kolovoza 2020.
- [6] Oracle baze podataka, https://en.wikipedia.org/wiki/Oracle\_Database. Pristupljeno 6. kolovoza 2020.
- [7] Povijest Oraclea, http://www.dba-oracle.com/t\_history\_oracle.html. Pristupljeno 6. kolovoza 2020.
- [8] Oracle forum, https://asktom.oracle.com/pls/asktom/f?p=100:11:0:::: P11\_QUESTION\_ID:1886476148373. Pristupljeno 26. kolovoza 2020.
- [9] Europski strukturni i investicijski fondovi, https://strukturnifondovi.hr. Pristupljeno 20. kolovoza 2020.
- [10] OPULJP, https://strukturnifondovi.hr/eu-fondovi/ esi-fondovi-2014-2020/op-ucinkoviti-ljudski-potencijali-2014-2020/. Pristupljeno 2. rujna 2020.
- [11] OPKK, https://opzo-opkk.hr/. Pristupljeno 2. rujna 2020.
- [12] Ruralni razvoj, PRR, https://ruralnirazvoj.hr/. Pristupljeno 2. rujna 2020.
- [13] EU ribarstvo, OPPR, https://euribarstvo.hr/. Pristupljeno 2. rujna 2020.
- [14] Preuzimanje SQL developera, https://www.oracle.com/tools/downloads/ sqldev-v192-downloads.html. Pristupljeno 5.kolovoza 2020.

# Sažetak

U radu je opisan alat za rad s Oracle bazama podataka Oracle SQL Developer koji koristi *Java Development Kit*.

Prva verzija ovog alata pojavila se na tržištu u ožujku 2006. godine te je otada jedan od najpopularnijih alata za manevriranje bazama podataka, ako ne i najpopularniji.

Glavne prednosti su mu što se ne plaća te je jednostavan za korištenje.

U trecem poglavlju ovog rada opisan je model baze podataka Europskih strukturnih i ´ investicijskih fondova (ESI) te je isti realiziran koristeći Oracle SQL Developer i njegove bogate funkcionalnosti poput unosa podataka u bazu podataka izravno iz *Microsoft Excel* dokumenta.

U zadnjem poglavlju baza iz trećeg poglavlja spojena je s Oracle Application Express*om* te je stvorena popratna aplikacija koja služi za pregled korisnika i operacija Europskih strukturnih i investicijskih fondova.

# Summary

This thesis describes a tool for working with Oracle databases, Oracle SQL Developer, which uses the Java Development Kit.

The first version of this tool appeared on the market in March 2006 and has since been one of the most popular database managing tools, if not the most popular.

Its main advantages are that it is free and it is easy to use.

The third chapter of this thesis describes the European Structural and Investment Funds (ESI) database model. It is implemented using Oracle SQL Developer and its rich functionalities such as entering data into the database directly from the Microsoft Excel documents.

In the last chapter, the database from the third chapter was merged with Oracle Application Express and an accompanying application was created for overview of the users and operations of the European Structural and Investment Funds in Croatia.

# Životopis

Rođena sam u Zagrebu te sam tu završila osnovnu školu i jezičnu XVIII. gimnaziju nakon koje upisujem Preddiplomski sveučiliši studij Matematika na Matematičkom odsjeku PMF-a u Zagrebu koji završavam 2017. godine. Iste godine na istom fakultetu upisujem Diplomski sveucilišni studij Matematika i Informatika; smjer nastavnički. Tijekom studija radila sam kao softverski inženjer u jednoj renomiranoj softverskoj tvrtci te sam tamo usavršila svoje vještine programiranja i razvoja aplikacija, kao i usvojila neka nova znanja i tehnologije.